**Diplomová práce**

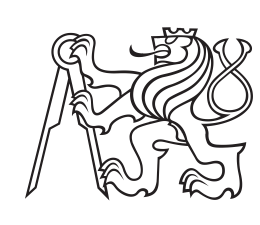

**České vysoké učení technické v Praze**

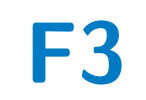

**F3 Fakulta elektrotechnická**

# **Výuková aplikace ve Virtuální Realitě s využitím hlasového rozhraní**

**Bc. Jakub Dřímal**

**Vedoucí: Ing. David Sedláček, Ph.D. Obor: Otevřená informatika Studijní program: Interakce člověka s počítačem Leden 2023**

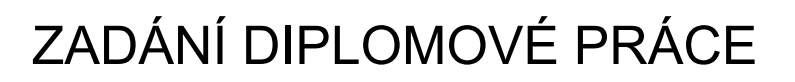

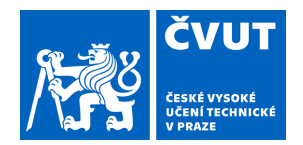

# **I. OSOBNÍ A STUDIJNÍ ÚDAJE**

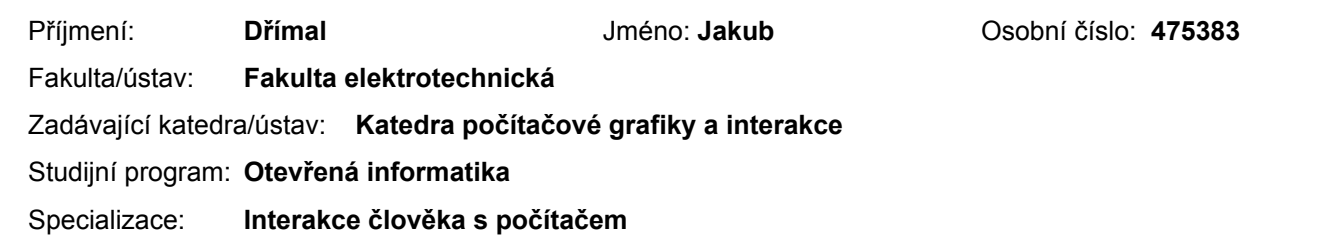

# **II. ÚDAJE K DIPLOMOVÉ PRÁCI**

Název diplomové práce:

**Výuková aplikace ve Virtuální Realitě s využitím hlasového rozhraní** 

Název diplomové práce anglicky:

#### **Education app in VR with voice commands**

### Pokyny pro vypracování:

1) Analyzujte literaturu a výukové aplikace ve virtuální realitě (VR) - jaké způsoby/mechaniky se používají pro výklad různého druhu vyučované látky.

2) Seznamte se se způsoby a možnostmi rozpoznávání přirozené řeči využitelné pro virtuální realitu (VR).

3) Dle poznatků z (1) a (2) navrhněte a implementujte výukovou VR aplikaci z oblasti zeměpisu, která bude využívat multimodální rozhraní (tradiční ovládání ruce/ovladače a ovládání hlasem).

4) Při návrhu a implementaci postupujte dle metod UCD (user center design).

5) Pro finální aplikaci navrhněte testové scénáře, kdy bude práce uživateli nějak ztížena, např. časová tíseň, nepřehlednost, omezený stupeň interakce rukama a uživatelským testováním porovnejte tradiční techniky a ovládání hlasem (jednomodální i vícemodální kombinaci technik). Zhodnoťte preferované způsoby ovládání.

6) Pro realizaci hlasového ovládání a VR aplikace se omezte na VR platformu Meta Quest, pro rozpoznávání řeči použijte knihovnu Mama-AI (https://themama.ai/).

Seznam doporučené literatury:

1] Jason Jerald, The VR Book: Human-Centered Design for Virtual Reality. 2015. Association for Computing Machinery and Morgan & Claypool, New York, NY, USA.

2] Joseph J. LaViola, Jr. et all. 3D User Interfaces: Theory and Practice, second edition. 2017. Addison Wesley Longman Publishing Co., Inc., Redwood City, CA, USA.

3] Dan Jurafsky and James H. Martin, Speech and Language Processing, 3rd ed. draft. 2023. dostupné online: https://web.stanford.edu/~jurafsky/slp3/

4] A. Vaswani et al.. Attention Is All You Need. 2017. https://arxiv.org/abs/1706.03762

Jméno a pracoviště vedoucí(ho) diplomové práce:

**Ing. David Sedláček, Ph.D. katedra počítačové grafiky a interakce FEL** 

Jméno a pracoviště druhé(ho) vedoucí(ho) nebo konzultanta(ky) diplomové práce:

Datum zadání diplomové práce: **17.02.2023** Termín odevzdání diplomové práce: **26.05.2023** 

Platnost zadání diplomové práce: **22.09.2024** 

Ing. David Sedláček, Ph.D. podpis vedoucí(ho) ústavu/katedry podpis vedoucí(ho) práce

\_\_\_\_\_\_\_\_\_\_\_\_\_\_\_\_\_\_\_\_\_\_\_\_\_\_\_ \_\_\_\_\_\_\_\_\_\_\_\_\_\_\_\_\_\_\_\_\_\_\_\_\_\_\_ \_\_\_\_\_\_\_\_\_\_\_\_\_\_\_\_\_\_\_\_\_\_\_\_\_\_\_

prof. Mgr. Petr Páta, Ph.D. podpis děkana(ky)

# **III. PŘEVZETÍ ZADÁNÍ**

Diplomant bere na vědomí, že je povinen vypracovat diplomovou práci samostatně, bez cizí pomoci, s výjimkou poskytnutých konzultací. Seznam použité literatury, jiných pramenů a jmen konzultantů je třeba uvést v diplomové práci.

> . Datum převzetí zadání **Podpis studenta** Podpis studenta

# **Poděkování**

Rád bych poděkoval panu Ing. Davidovi Sedláčkovi, Ph.D. za odborné vedení, ochotu, cenné rady, připomínky a za čas, který mi věnoval při vypracování této diplomové práce. Dále bych rád poděkoval Ing. Michalovi Mýlkovi a MAMA AI za podporu a poskytnutí jejich služeb pro vyhotovení této diplomové práce.

# **Prohlášení**

Prohlašuji, že jsem předloženou práci vypracoval samostatně, a že jsem uvedl veškerou použitou literaturu.

V Praze, 1. ledna 2023

# **Abstrakt**

Cílem této práce bylo navrhnout a implementovat zeměpisnou výukovou aplikaci ve virtuální realitě s hlasovým ovládáním. Práce prozkoumává vzdělávací aplikace ve virtuální realitě a analyzuje její návrhové principy a použitelnost. Na analytickou část navazuje uživatelský výzkum, kde byly formou dotazníku zjištěny klíčové požadavky a vlastnosti navrhované aplikace. Na základě výsledků výzkumu byl vyhotoven koncept společně s návrhem uživatelského rozhraní, požadavky a hierarchickou analýzou úkolů. Následovala implementace projektu, kde nedílnou součást tvořilo pravidelné testování s uživateli podle metod UCD. Po dokončení aplikace bylo zahájeno finální testování, kde participanti plnili testovací scénáře, při kterých si vyzkoušeli různé ovládací techniky a posléze zhodnotili jejich preferenci. Uživatelské testování zahrnovalo testování s časovou tísní a omezeným stupněm interakce rukama. Na závěr proběhlo celkové porovnání preferovaných technik ovládání a zhodnocení užitečnosti aplikace pro výuku zeměpisu.

**Klíčová slova:** virtuální realita, kvíz, zeměpis, výuka, hlasové ovládání

**Vedoucí:** Ing. David Sedláček, Ph.D.

# **Abstract**

The aim of this work was to design and implement a geography educational application in virtual reality with voice control. The work explores educational applications in virtual reality and analyzes its design principles and usability. The analytical component is complemented by user research, where the key requirements and features of the proposed application were determined in the form of a questionnaire. Based on the results of the research, a concept was prepared together with the design of the user interface, requirements and hierarchical analysis of tasks. This was followed by the implementation of the project, an integral part of which was usability testing with users according to UCD methods. After the application was completed, the final testing began, where the participants completed test scenarios in which they tried different control techniques and subsequently evaluated their preferences. Part of the user testing was testing with a time constraint and a limited degree of hands-on interaction. At the end, there was an overall comparison of preferred techniques and an evaluation of the usefulness of the application for teaching geography.

**Keywords:** virtual reality, quiz, geography, educational, voice control

**Title translation:** Education app in VR with voice commands

# **Obsah**

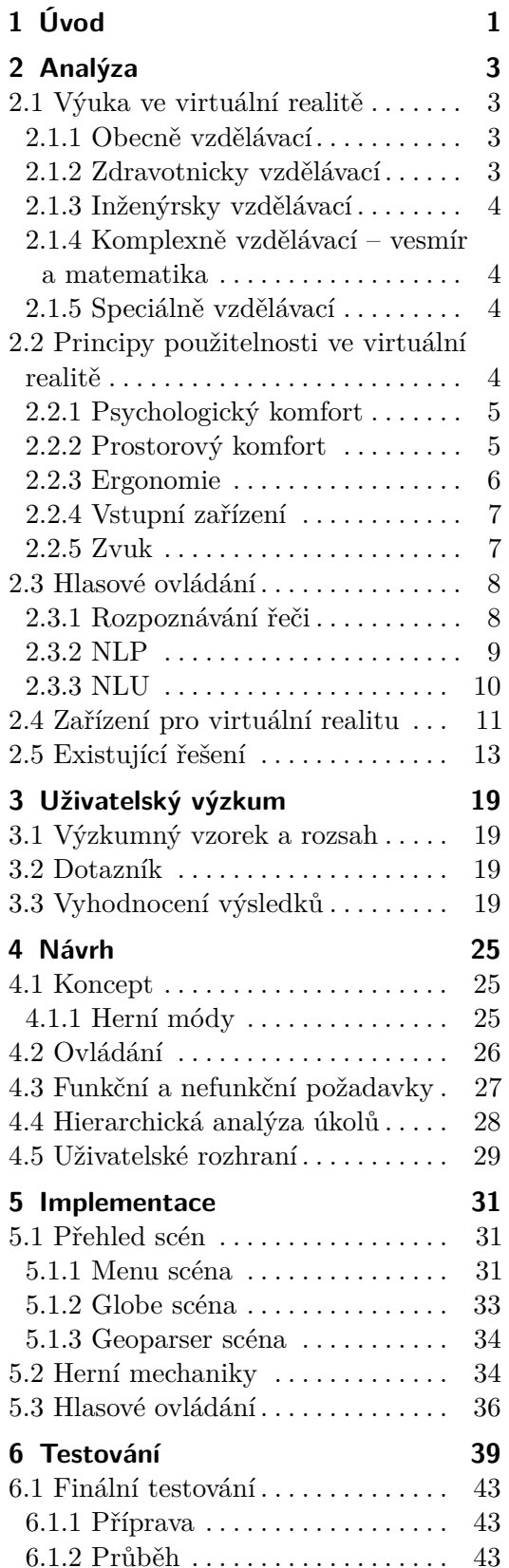

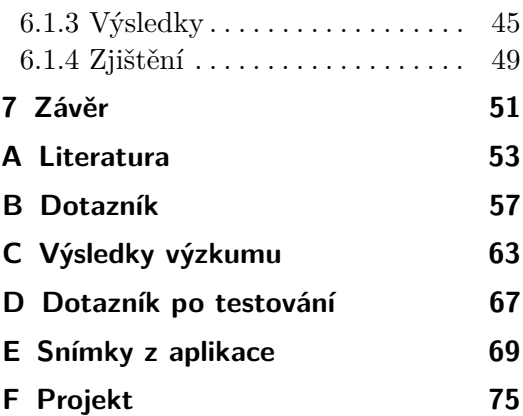

# **Obrázky**

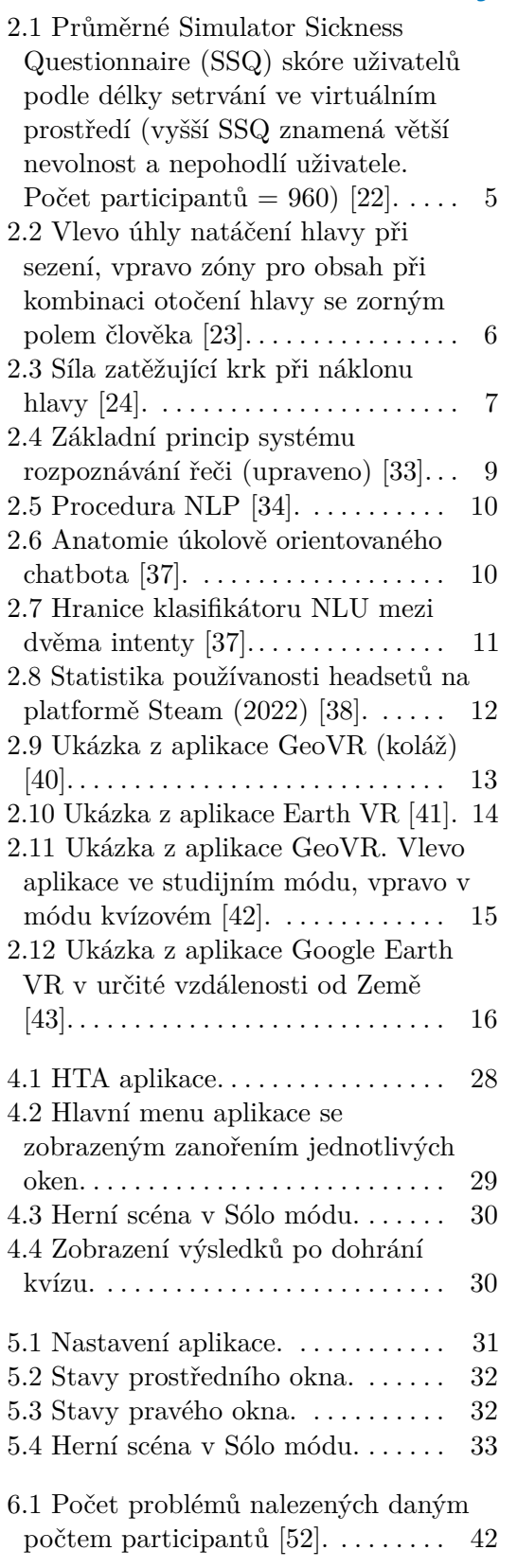

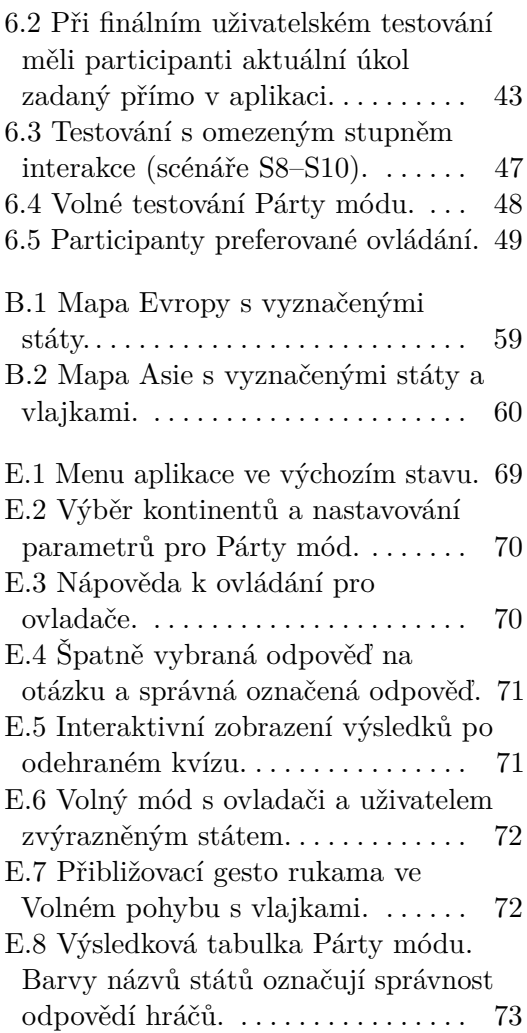

# <span id="page-8-0"></span>**Kapitola 1 Úvod**

Videohry doprovází náš svět téměř od počátků samotné výpočetní techniky [\[1\]](#page-60-1). S postupem času a technologického vývoje se rozšířily natolik, že se staly běžnou součástí dnešního digitálního světa. V poslední době lze vypozorovat nárůst her pro takzvanou virtuální realitu [\[2\]](#page-60-2). Virtuální realita je počítačové rozhraní mezi uživatelem a počítačem, které zahrnuje simulaci v reálném čase a interakci prostřednictvím více senzorických kanálů. Tyto senzorické modality jsou zrakové, sluchové, hmatové, čichové a chuťové [\[3\]](#page-60-3).

Virtuální realita přitom není novým vynálezem, její první použití sahá až do roku 1962, kdy byl americký patent udělen Mortonu Heiligovi za jeho vynález s názvem Sensorama Simulator, což bylo první zařízení pro virtuální realitu [\[3\]](#page-60-3). Jednalo se o poměrně velké a těžké zařízení, která obsahovalo stereoskopický barevný displej, ventilátory, emitory vůní, stereo zvukový systém a pohyblivé křeslo. Postupem času a technologického pokroku se však v posledních letech zařízení pro virtuální realitu staly mnohem kompaktnějšími a dostupnými pro každého. Nárůst popularity technologií pro virtuální realitu lze dnes vypozorovat všude kolem nás – ve hrách, výzkumných laboratořích, haptických rukavicích a dalších senzorových nástrojích pro vytváření realistických vjemů [\[4\]](#page-60-4).

Tato práce se zabývá vývojem výukové aplikace pro virtuální realitu. V ní uživatel před sebou vidí planetu Zemi, která se během kvízového zkoušení postupně otáčí na různé státy a uživatel je má za úkol identifikovat podle polohy, vlajky či tvaru jejich hranic. Tímto způsobem je kladeno několik otázek. Cílem aplikace je, aby si uživatel mohl interaktivní a zábavnou formou prověřit své znalosti a nabýt další zeměpisné vědomosti. Výhodou učení ve virtuální realitě je využití nových metod vizualizace a reprezentace látky [\[5\]](#page-60-5), aktivní interakce a participace uživatele [\[5\]](#page-60-5), imerzní zážitek z pohledu první osoby, který ve formální výuce nelze jiným způsobem ve vzdělávání nahradit [\[6\]](#page-60-6), upřednostňování této metody uživateli oproti jiným formám výuky [\[7\]](#page-60-7) a další.

# <span id="page-10-0"></span>**Kapitola 2**

**Analýza**

# <span id="page-10-1"></span>**2.1 Výuka ve virtuální realitě**

Způsobů, které se ve virtuální realitě používají pro výuku určité látky, existuje hned několik. Z výzkumu autorů, kteří analyzovali celkem 99 prací implementujících výukový software ve virtuální realitě bylo zjištěno, že převládajícím typem aplikační domény bylo zejména zdravotnictví, inženýrství, věda a všeobecné vzdělávací nástroje [\[8\]](#page-60-8). Zde je popis a využitelnost těchto nejpoužívanějších jednotlivých aplikačních domén využívajících výkladu vyučované látky.

# <span id="page-10-2"></span>**2.1.1 Obecně vzdělávací**

Jednou z nejdůležitějších vlastností virtuální reality je její potenciál pro vizualizaci. Uživatelé mohou v imerzním prostředí prozkoumat různé geografické lokace, historické události, procházet interiéry různých objektů a budov, a to vše s aktivním zapojením uživatelů a zábavnou a zajímavou formou výkladu [\[9\]](#page-60-9). Dále mohou řešit různé problémy formou hádanek, úkolů nebo kvízů. Některé aplikace odkazují na výuku bezpečnostních postupů na pracovišti průmyslové výroby [\[10\]](#page-60-10) nebo v nebezpečných podmínkách, jako jsou různé nehody nebo katastrofy [\[11\]](#page-60-11).

# <span id="page-10-3"></span>**2.1.2 Zdravotnicky vzdělávací**

Virtuální realita ve zdravotnictví je oblast s velkými příležitostmi, což už nyní potvrzuje mnoho klinických výzkumníků a skutečných lékařů [\[12\]](#page-61-3). Pomáhá lékařům, sestrám a studentům zlepšit jejich lékařské dovednosti prostřednictvím vizualizace praktických scénářů z reálného života. Příklady využití může být interaktivní anatomie těla, srdce, dentální hygieny, dále trénink uživatele na různé zákroky a operace, příprava na budoucí povolání a jiné. Například autoři projektu, který si klade za cíl připravit studenty na ošetřovatelskou roli, vytvořili aplikaci s nemocničním oddělením, plném avatarů dementních pacientů, jejich rodinných příslušníků a nemocničního personálu [\[13\]](#page-61-4). Studenti si tak už během studia mohou vyzkoušet svou práci v realistickém prostředí.

# <span id="page-11-0"></span>**2.1.3 Inženýrsky vzdělávací**

Virtuální prostředí jsou široce používány jako simulátory inženýrského výcviku. Oblibu virtuální reality v tomto oboru lze přičíst atraktivitě jeho využití při přípravě studentů inženýrství pro průmyslové situace v reálném světě [\[14\]](#page-61-5). Aplikace jsou navrženy pro školení profesionálů v různých oborech, například tak můžeme využití simulátoru pro strojvůdce, řidiče, pilota, elektrikáře, operátora skladu a mnoha dalších profesí. Podpora může tvořit i haptická zpětná vazba, která při správném použití může přidat na prožitku a ponoření uživatele do děje dané situace.

### <span id="page-11-1"></span>**2.1.4 Komplexně vzdělávací – vesmír a matematika**

Pomocí virtuální reality se lze podívat do míst, která jsou pro nás běžně nepřístupná. Takovým prostorem je například vesmír. Jedna z aplikací byla využití dynamického 3D modelu sluneční soustavy pro výuku astronomie [\[15\]](#page-61-6). Student může vstoupit do virtuálního modelu fyzického světa, přibližovat nebo oddalovat se a měnit svůj úhel pohledu a perspektivy, zatímco vytvořený virtuální svět nadále funguje svým přirozeným způsobem. Významnou výhodou takového vzdělávacího nástroje je vytvoření schopnosti cestovat vesmírem a vytvořit pro studenty jedinečnou uživatelskou zkušenost [\[16\]](#page-61-7). Existence složitosti v dalších kurzech z nich dělá perfektní cíl pro virtuální realitu. V matematice lze například s její pomocí snadno zacílit na zlepšení prezentování a vnímaní geometrie [\[17\]](#page-61-8).

### <span id="page-11-2"></span>**2.1.5 Speciálně vzdělávací**

Aplikace ve virtuálním prostředí by mohly poskytnout nové možnosti pro cílení na kognitivní a funkční poruchy způsobené traumatickým poraněním mozku, neurologickými poruchami a poruchami učení [\[18\]](#page-61-9). Mnoho výzkumů naznačuje kritickou roli této technologie při zlepšování chování, komunikace a sociální dovednosti dětí s poruchou autistického spektra (PAS) [\[19\]](#page-61-10). Byla vytvořena aplikace pro zvýšení emocionální a dovednosti sociální adaptace pro děti s PAS, která se skládá z několika jedinečných výukových scénářů: ovládání emocí a relaxace, simulace různých sociálních situací, usnadnění konsolidace a zobecňování. Posléze proběhl výzkum s 94 dětmi, které měly diagnostikovanou PAS. Výsledky vykazovaly zlepšení v měřeních týkajících se vyjadřování, regulace emocí a společensko-emocionálního soužití [\[20\]](#page-61-11).

# <span id="page-11-3"></span>**2.2 Principy použitelnosti ve virtuální realitě**

Virtuální realita se od ostatních metod interakce člověka s počítačem odlišuje 3D grafikou, která usiluje o realismus, intuitivní interakci a ponoření uživatele do digitální scény [\[3\]](#page-60-3). V této sekci je popsáno několik návrhových principů pro virtuální realitu. Design pro virtuální realitu by se částečně dal přirovnat k designu videoher, ale nalézáme zde jedinečné problémy, které v běžném videoherním designu nenajdeme.

# <span id="page-12-0"></span>**2.2.1 Psychologický komfort**

Zatímco se virtuální realita zaměřuje na prožitek a přítomnost, to co ji odlišuje od neimerzních platforem jsou častější problémy s vedlejšími fyzickými účinky (kybernetická nemoc) a obecným nepohodlím uživatele. Pravděpodobnost výskytu těchto problémů je v rozmezí 30%–80% [\[21\]](#page-61-12), přičemž na ně mají vliv faktory jako délka používání, typ zobrazovaného obsahu, rozlišení displeje, plynulost obrazu a další. Kybernetická nemoc označuje shluk příznaků, které se vyskytují při absenci fyzického pohybu. Ve virtuální realitě je typickým projevem kinetóza, tedy stav, kdy vjem pohybu vestibulárním systémem nesouhlasí s vizuálními vjemy člověka. Naše tělo se fyzicky nepohybuje, ale prostředí ve virtuální realitě kolem nás ano, což může vyvolávat například závrať. Podobný dopad může mít i používání brýlí pro virtuální realitu po delší dobu v kuse.

<span id="page-12-2"></span>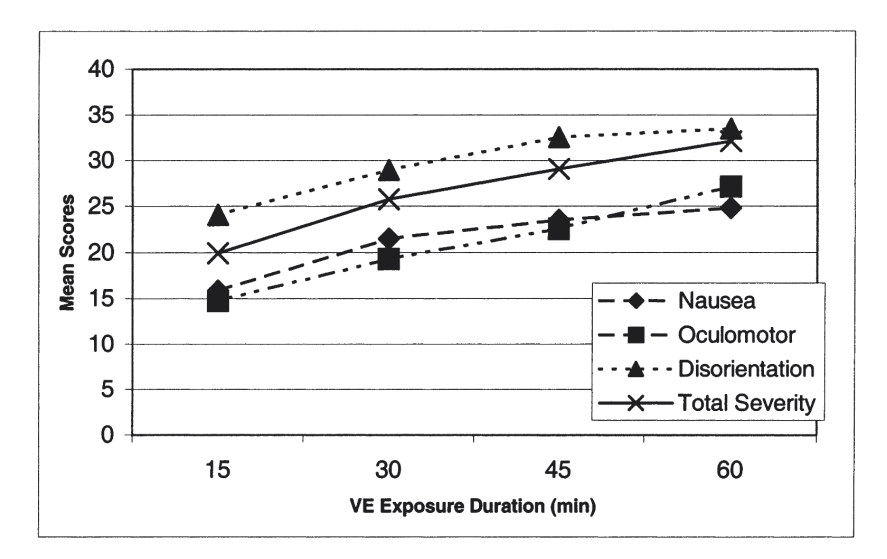

**Obrázek 2.1:** Průměrné Simulator Sickness Questionnaire (SSQ) skóre uživatelů podle délky setrvání ve virtuálním prostředí (vyšší SSQ znamená větší nevolnost a nepohodlí uživatele. Počet participantů = 960) [\[22\]](#page-61-0).

# <span id="page-12-1"></span>**2.2.2 Prostorový komfort**

Stejně jako ve fyzickém světě se lidé ve virtuální realitě mohou snadno cítit nepohodlně v malých, velkých nebo vysokých prostorách, proto je třeba při návrhu zohledňovat velikost navrhovaného prostoru. Při návrhu příliš rozlehlého prostoru se v něm uživatelé mohou ztrácet. Pokud je prostor příliš stísněný, uživatelé se mohou cítit klaustrofobicky.

# 2. Analýza **.......................................**

# <span id="page-13-0"></span>**2.2.3 Ergonomie**

Ačkoliv brýle pro virtuální realitu umožňují prozkoumávat prostředí ve 360° úhlu záběru, občas nechceme, aby uživatel musel příliš otáčet hlavou, pokud aplikace není navržena pro používání vestoje, kde se uživatel také otáčí i s celým svým tělem. Taková interakce není ergonomická a uživatel bude z takového uživatelského rozhraní dříve unaven. Vhodné je rozhraní navrhovat tak, aby bylo v záběru maximálně 55° úhlu při otáčení hlavy do strany [\[23\]](#page-61-1). Když k tomu připočteme zorné pole člověka, získáme přibližně zóny, kam uživatel při různých polohách hlavy dohlédne.

<span id="page-13-1"></span>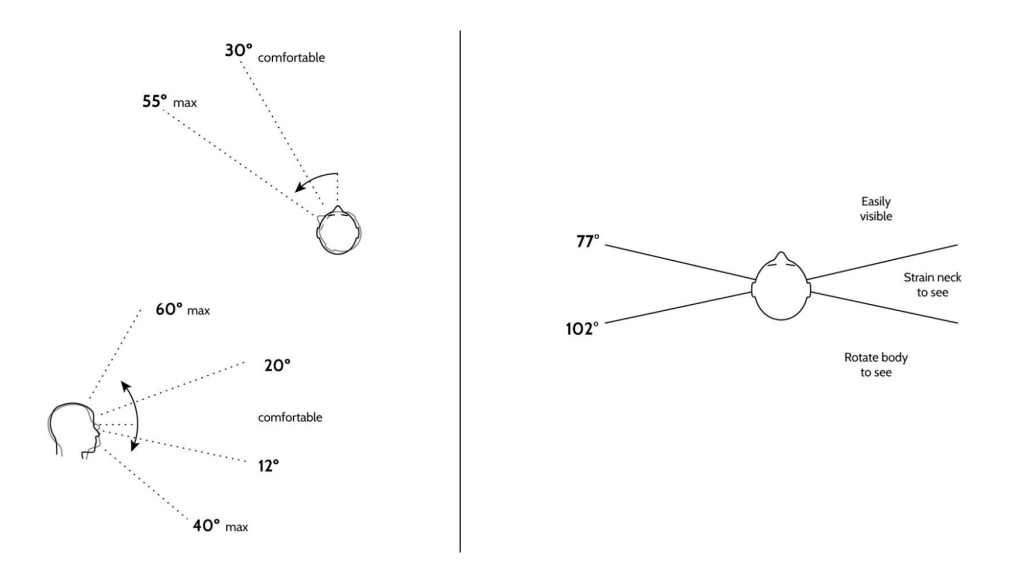

**Obrázek 2.2:** Vlevo úhly natáčení hlavy při sezení, vpravo zóny pro obsah při kombinaci otočení hlavy se zorným polem člověka [\[23\]](#page-61-1).

Stejně tak jako u nadměrného otáčení hlavy do stran je žádoucí vyvarovat se takovému návrhu, který po uživateli vyžaduje přílišné sklánění hlavy dolů. Tento postoj se nevyskytuje pouze při interakci ve virtuální realitě, nýbrž se jedná o častou polohu moderní doby, která nezdravě zatěžuje krk a může dlouhodobě způsobovat zdravotní problémy. Nejčastěji se tato poloha vyskytuje při koukání do telefonu nebo notebooku, kde zařízení je výrazně níže, než je úroveň našich očí.

Čím více je sklopená hlava, tím větší je zátěž na krk člověka. Při 60° úhlu sklonu hlavy je působící zátěž strhujících 27 kilogramů [\[24\]](#page-61-2). A když k hmotnosti hlavy ještě připočteme hmotnost brýlí pro virtuální realitu, které má uživatel na hlavě (zhruba 0.5 kilogramů), pravděpodobně usoudíme, že toto není poloha, ve které bychom chtěli my nebo uživatel po delší dobu setrvávat.

<span id="page-14-2"></span>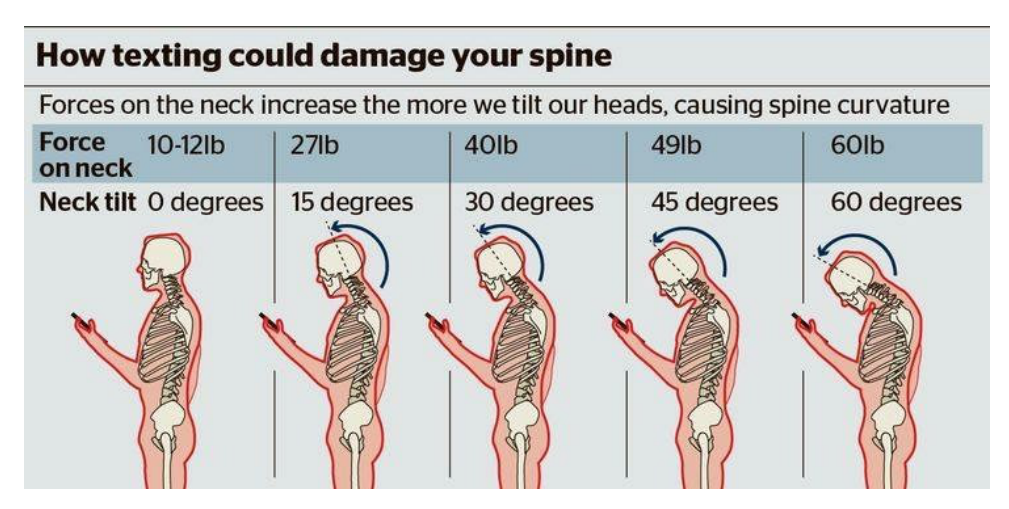

**Obrázek 2.3:** Síla zatěžující krk při náklonu hlavy [\[24\]](#page-61-2).

### <span id="page-14-0"></span>**2.2.4 Vstupní zařízení**

Na rozdíl od běžných ovládacích periferií uživatel fyzicky nevidí, co drží v ruce. Když si bude chtít v aplikaci vybrat nějakou z možností výběru, zřejmě mu příliš nepomůžeme zobrazením nápovědy, že například tlačítko *"A"* potvrdí první položku v uživatelském rozhraní, jako tomu tak je třeba u herních konzolí. Příležitostný uživatel navíc nemusí vědět, kde se takové tlačítko na ovladači nachází a musel by si sundat brýle, aby to zjistil. Návrh a interakce ve virtuální realitě by tedy měla být pro uživatele co nejvíce intuitivní a samovysvětlující, případně bychom mu měli zobrazovat takové nápovědy, aby uživatel nemusel brýle z hlavy sundávat.

### <span id="page-14-1"></span>**2.2.5 Zvuk**

Jedním ze záměrů virtuální reality je uživatele vtáhnout do děje, pokud možno co nejdůvěryhodnějším způsobem. Stejně tak jako v reálném světě, i ve virtuální realitě hraje významnou roli zvuk odehrávající se kolem nás. Když upustíme hrnek, který začne padat k zemi, očekáváme, že uslyšíme, jak se rozbije. Pokud ve virtuálním realitě provedeme stejnou akci, ale neuslyšíme při dopadu hrnku žádný zvuk, napřímo to ovlivní náš zážitek a naše ponoření do virtuálního světa.

Ačkoliv lidé nejsou přesně schopni rozpoznat místo pouhým poslechem zvuku znějícího třeba z krajiny, samotné zvuky mohou vytvářet pocit ocitnutí se na nějakém místě [\[25\]](#page-62-4). Při návrhu zvuku pro virtuální realitu se můžeme inspirovat z filmového průmyslu, je zde však zřejmý zásadní rozdíl mezi zvukem ve filmu a v interaktivním virtuálním světem. Zatímco designeři filmového zvuku mohou vytvořit skladbu s přesnou délkou, která koresponduje s délkou vizuálu, v interaktivním světě se mění charakteristika zvuku prostředí v reálném čase v závislosti na vstupu uživatele. Proto se musí tvořit dynamická zvuková scéna taková, aby mohla odpovídajícím způsobem odpovídat na všechny změny způsobené uživatelem v prostředí samotném [\[25\]](#page-62-4).

2. Analýza **.......................................**

Zvuky můžeme rozdělit podle druhu na řeč, hudbu, zvukové efekty a design efekty [\[26\]](#page-62-5). Jiným možným dělením jsou zvuky diegetické a nediegetické [\[27\]](#page-62-6). Diegetický zvuk je takový, který by postavy ve fikcionálním světě mohly slyšet. Nediegetické zvuky jsou naopak takové, které slyší uživatel, ale postavy uvnitř světa už ne. Nediegetické zvuky se používají například ke komentování a popisu událostí na obrazovce, nebo při postupu příběhu v případě narativního vyprávění.

# <span id="page-15-0"></span>**2.3 Hlasové ovládání**

Hlasové ovládání je technologie umožňující interakci s počítačem pomocí hlasových příkazů. Je založena na technologiích zpracování řeči a rozpoznávání hlasu, které umožňují převod hlasových signálů na textovou podobu [\[28\]](#page-62-7). Hlasové ovládání umožňuje uživatelům interagovat s výukovými aplikacemi a materiály prostřednictvím hlasových pokynů, což může zvýšit úroveň interakce a motivaci zapojení uživatele do výukového procesu [\[29\]](#page-62-8).

V této aplikaci bude pro funkčnost hlasového ovládání je využívána knihovna od MAMA AI. Tato knihovna se zabývá NLU (Natural Language Understanding) a NLP (Natural Language Processing), což jsou oblasti umělé inteligence, které se zabývají zpracováním lidského hlasu a jazyka. NLU se zaměřuje na schopnost pochopit a interpretovat jazyk na úrovni sémantiky a syntaxe. Tyto systémy jsou schopné analyzovat a porozumět textům či hlasovým záznamům, extrahovat informace, identifikovat entity (např. jména, místa) a porozumět jejich významu v kontextu. NLP se zabývá širším spektrem technik zpracování textu, včetně analýzy, strojového překladu, rozpoznávání hlasu, extrakce informací, zpracování dialogů a dalších úkolů spojených s lidským jazykem [\[30\]](#page-62-9). Obecně se NLP zabývá tím, co bylo řečeno, a NLU tím, co bylo míněno.

## <span id="page-15-1"></span>**2.3.1 Rozpoznávání řeči**

Rozpoznávání řeči lze definovat jako proces převodu řečového signálu na posloupnost slov pomocí algoritmu implementovaného jako počítačový program [\[31\]](#page-62-10). Automatické rozpoznávání řeči dnes nachází široké uplatnění v různých oblastech, které vyžadují interakci člověka s počítačem, jako je výukový, zdravotnický, vojenský, komunikační, domácí a obecný sektor [\[32\]](#page-62-11). Úlohou rozpoznávání řeči je rozpoznávání vzorů, extrakce rysů, vzájemné porovnávání vzorů a knihoven referenčních modelů [\[33\]](#page-62-0). Základní struktura systému je zobrazena na obrázku [2.4.](#page-16-1)

<span id="page-16-1"></span>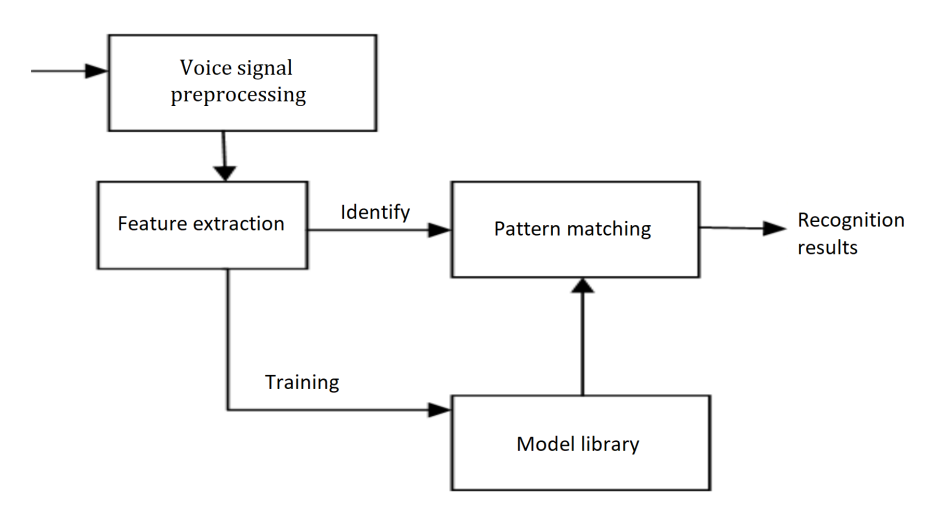

**Obrázek 2.4:** Základní princip systému rozpoznávání řeči (upraveno) [\[33\]](#page-62-0).

Hlasová stopa je transformována na elektrický signál na vstupu identifikačního systému. Systém sestaví hlasový model podle vlastností lidského hlasu, analyzuje vstupní hlasový signál a na jeho základě extrahuje požadované vlastnosti a stanoví požadovanou šablonu rozpoznávání řeči. Při procesu se využívá rozpoznávání podle modelu rozpoznávání řeči k porovnání hlasové šablony uložené v počítači a charakteristik vstupního hlasového signálu. Podle definice šablony lze prostřednictvím vyhledávací tabulky získat výsledky rozpoznání počítačem [\[33\]](#page-62-0). Mezi reprezentativní metody rozpoznávání řeči patří dynamické zkreslení času (DTW), skrytý Markovův model (HMM), vektorová kvantizace (VQ), umělá neuronová síť (ANN) a support vector machine (SVM).

# <span id="page-16-0"></span>**2.3.2 NLP**

Proces NLP se skládá z pěti kroků [\[34\]](#page-62-1). Prvním z nich je morfologická a lexikální analýza. Lexikon jazyka je jeho slovní zásoba, která zahrnuje jeho slova a výrazy. Zahrnuje rozdělení textu na odstavce, slova a věty. Morfologie popisuje analýzu, identifikaci a popis struktury slov. Dalším krokem je syntaktická analýza, která analyzuje slova ve větě, aby se zobrazila gramatická struktura věty. Slova jsou transformována do struktury, která ukazuje, jak spolu slova souvisí. Následně se provádí sémantická analýza, ta abstrahuje slovníkový význam nebo přesný význam z kontextu. Strukturám, které syntaktický analyzátor vytváří, je přiřazen význam. Existuje zde mapování mezi syntaktickými strukturami a objekty v doméně úloh. Po ní přichází diskurzní analýza. Význam každé jednotlivé věty závisí na větách, které jí předcházejí, a také se odvolává na význam vět, které po ní následují. Posledním krokem je pragmatická analýza, která má za úkol abstrahovat nebo odvozovat účelné použití jazyka v situacích, kdy jsou důležité ty aspekty jazyka, které vyžadují znalost světa.

<span id="page-17-1"></span>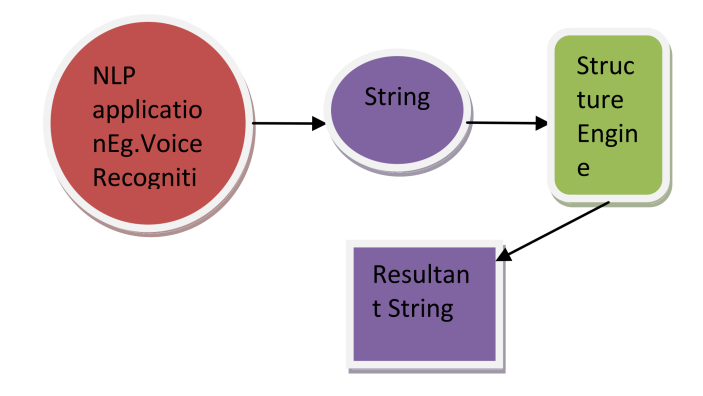

**Obrázek 2.5:** Procedura NLP [\[34\]](#page-62-1).

## <span id="page-17-0"></span>**2.3.3 NLU**

NLU se zabývá používáním výpočetních technik k učení, porozumění a vytváření obsahu lidského jazyka [\[35\]](#page-62-12). Zakládá se na dvou konceptech provádění operací, kterými jsou záměr (intent) a entita (entity). Záměr představuje mapování mezi tím, co uživatel říká, a jakou akci by měl systém provést. Představuje část konverzace. Entita je místo toho nástrojem pro extrahování hodnot parametrů ze vstupů přirozeného jazyka. Všechna důležitá data, která chceme získat z požadavku uživatele, budou mít odpovídající entitu [\[36\]](#page-62-13).

<span id="page-17-2"></span>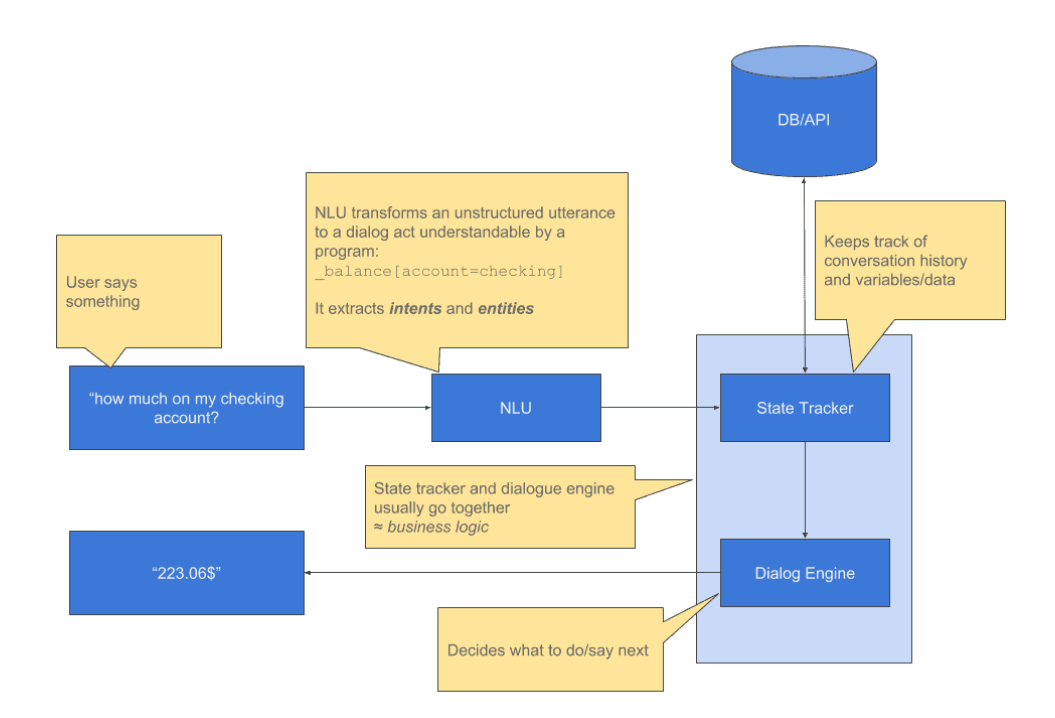

**Obrázek 2.6:** Anatomie úkolově orientovaného chatbota [\[37\]](#page-62-2).

Význam slova je zachycen vložením slova a význam věty je zachycen průměrem vložení jeho slov. Systém tak může porovnat podobnost například dvou vět. NLU se při tréninku učí hranice mezi všemi mraky, takže když systém narazí na větu, kterou nikdy neslyšel, může ji namapovat na nejbližší mrak bodů a určit její záměr. Systém NLU se s větším tréninkem zlepšuje. Pro každý záměr proto potřebuje několik příkladů. Při přesnější a cílenější klasifikační doméně můžeme zvýšit přesnost na datasetech specifických pro doménu, protože se NLU učí přímo ze slov zahrnutých ve poskytnutých příkladech. Protože však nemá žádné předchozí znalosti o světě (žádná předem trénovaná vložení), vyžaduje pro začátek více příkladů pro každý záměr [\[37\]](#page-62-2).

<span id="page-18-1"></span>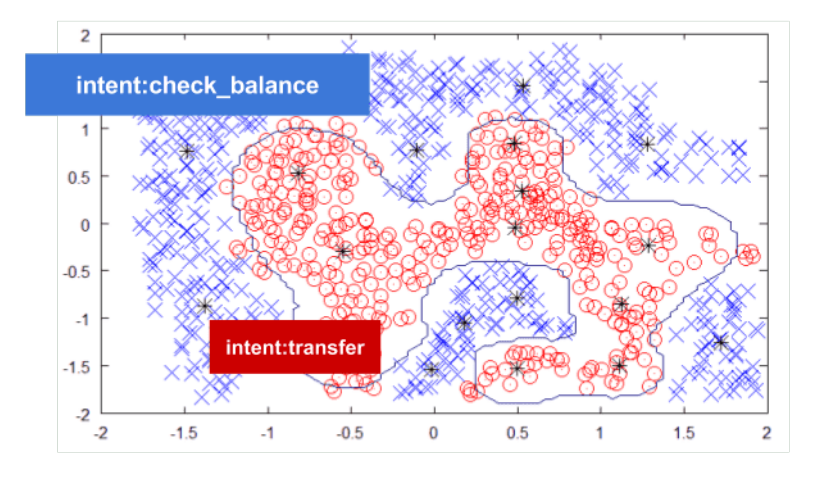

**Obrázek 2.7:** Hranice klasifikátoru NLU mezi dvěma intenty [\[37\]](#page-62-2).

# <span id="page-18-0"></span>**2.4 Zařízení pro virtuální realitu**

Pro používání této aplikace je třeba mít k dispozici brýle pro virtuální realitu (tzv. headset). Jako cílový headset jsem zvolil Meta Quest 2 (známý též jako Oculus Quest 2), který je podle průzkumu platformy Steam aktuálně nejpopulárnějším headsetem mezi uživateli platformy [\[38\]](#page-62-3). Vysoká procentuální hodnota v žebříčku srovnání zařízení pro virtuální realitu znázorňuje dominantní postavení tohoto headsetu na trhu (obrázek [2.8\)](#page-19-0).

Tento headset dokáže samostatně fungovat bez připojení k počítači, aplikace lze spouštět přímo v headsetu, což je velká výhoda oproti jiným zařízením, kde uživatel musí při používání dávat pozor na kabel vedoucí z brýlí do počítače. Oculus Quest 2 disponuje rozlišením 1832 x 1920 pixelů pro každé oko, 128 GB nebo 256 GB velikostí úložiště podle typu headsetu, dvěma vestavěnými reproduktory a mikrofonem [\[39\]](#page-62-14). Pro hraní náročnějších her či aplikací je možné headset připojit k počítači a využívat tak jeho výpočetní sílu procesoru a grafické karty.

# <span id="page-19-0"></span>2. Analýza **.......................................**

| <b>Oculus Quest 2</b>               | 41.35%   | $+0.23%$ |
|-------------------------------------|----------|----------|
| <b>Valve Index HMD</b>              | 17.24%   | $-0.29%$ |
| <b>Oculus Rift S</b>                | 13.41%   | $+0.04%$ |
| <b>HTC Vive</b>                     | 7.05%    | $+0.02%$ |
| <b>Oculus Rift</b>                  | 6.03%    | $-0.26%$ |
| <b>Windows Mixed Reality</b>        | 5.57%    | $+0.32%$ |
| <b>Oculus Quest</b>                 | 2.63%    | $+0.07%$ |
| <b>HTC Vive Pro</b>                 | 1.51%    | $+0.08%$ |
| <b>HTC Vive Cosmos</b>              | 1.15%    | $-0.09%$ |
| Pico 4                              | 0.74%    | $+0.07%$ |
| <b>HTC Vive Pro 2</b>               | 0.56%    | $-0.13%$ |
| Pico Neo 3                          | $0.50\%$ | $-0.15%$ |
| <b>Riftcat Vridge</b>               | 0.33%    | $+0.04%$ |
| Pimax 8K                            | 0.17%    | $-0.03%$ |
| <b>Sony PlayStation VR</b>          | 0.09%    | $-0.03%$ |
| Pimax 5K Plus                       | $0.07\%$ | $+0.01%$ |
| <b>Iriun VR</b>                     | 0.06%    | $+0.03%$ |
| <b>Oculus Rift DK2</b>              | 0.03%    | $-0.02%$ |
| Pico Neo 2                          | $0.02\%$ | $-0.01%$ |
| <b>Oculus Rift DK1</b>              | 0.02%    | $-0.01%$ |
| <b>Pimax Artisan</b>                | 0.01%    | $-0.00%$ |
| <b>Other</b>                        | 1.47%    | $+0.08%$ |
| <b>Steam users with VR Headsets</b> | $2.03\%$ | 0.00%    |

**Obrázek 2.8:** Statistika používanosti headsetů na platformě Steam (2022) [\[38\]](#page-62-3).

Pro svou aplikaci jsem kvůli možnosti bezdrátového provozu a oblíbenosti mezi uživateli virtuální reality zvolil právě tento headset. Jelikož nepředpokládám, že tato aplikace bude k plynulému provozu vyžadovat externí výkon, headset nemusí být při používání připojen k počítači a uživatel se tak nemusí obávat, že se zamotá do kabelu.

# <span id="page-20-0"></span>**2.5 Existující řešení**

Zde jsou popsány existující aplikace se zeměpisnou tématikou. Výzkum se zaměřil na aplikace ve virtuální realitě, ve kterých uživatel může nějakým způsobem hádat či prozkoumávat jednotlivé státy na Zemi.

# <span id="page-20-1"></span>latin dance called tango

### **GeoVR** [\[40\]](#page-63-0)

**Obrázek 2.9:** Ukázka z aplikace GeoVR (koláž) [\[40\]](#page-63-0).

Aplikace, ve které jsou uživateli postupně kladeny indicie, podle kterých má poznat o který stát se jedná. Na začátku je kladena jedna indicie, následně při uživatelem špatně vybraném státu se uživateli zobrazí chybová hláška společně s další indicií. Takto se pokračuje dále, dokud uživatel nevybere správný stát nebo se nevyčerpají všechny dostupné indicie. Uživatel může zeměkoulí pohybovat volně a tím vybírá stát, kterému se vizuálně zvýrazní hranice zelenou barvou. Volbu potvrdí zmáčknutím tlačítka. Seznam indicií o státech se nachází vlevo, zvětšená vlajka aktuálně vybraného státu vpravo a počítadlo skóre pod zeměkoulí. Dostupnými kontinenty pro hru jsou Amerika a Evropa.

<span id="page-21-0"></span>**Earth VR** [\[41\]](#page-63-1)

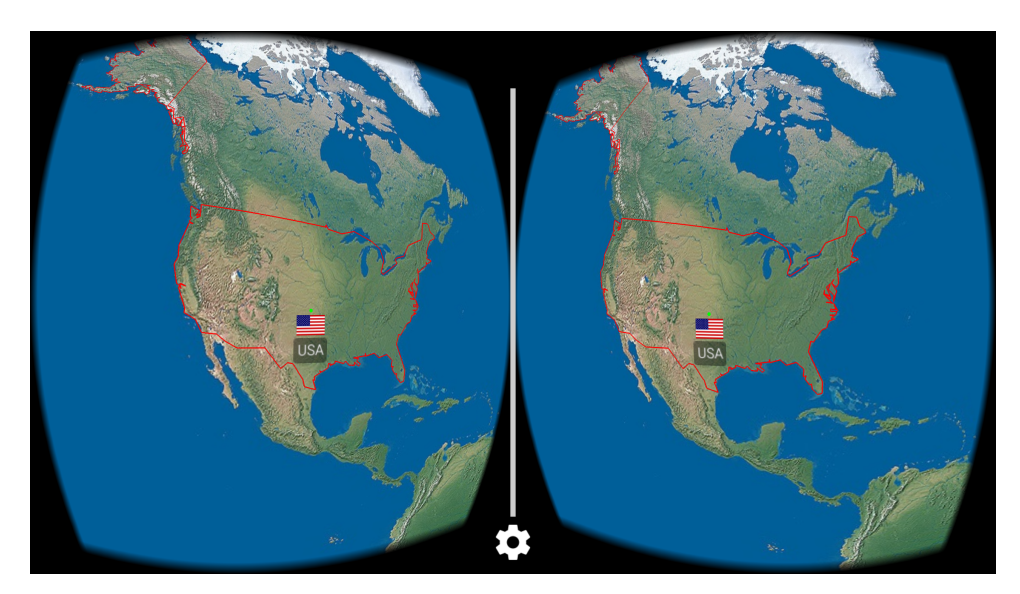

**Obrázek 2.10:** Ukázka z aplikace Earth VR [\[41\]](#page-63-1).

Aplikace navržená pro Google Cardboard. V této aplikaci má uživatel možnost volně si prohlížet Zemi, přičemž se mu vždy zobrazí název státu, na který se zrovna dívá, společně s vlajkou a zvýrazněnými hranicemi na mapě. Pohyb na zeměkouli je korigován otáčením hlavy, pohyb po zeměpisné délce se provádí otáčením v celém 360° úhlu do stran, pohyb po zeměpisné šířce zvednutím či sklopením hlavy nahoru či dolů. V aplikaci je možné vybírat ze tří mapových podkladů Země, dva podklady jsou obrázky ze satelických snímků pořízených za dne, jeden v noci. Čtvrtá možnost zobrazuje všechny hranice států a není zde žádný obrázkový podklad Země. Nenachází se zde kvízový mód.

**GeoVR** [\[42\]](#page-63-2)

<span id="page-22-0"></span>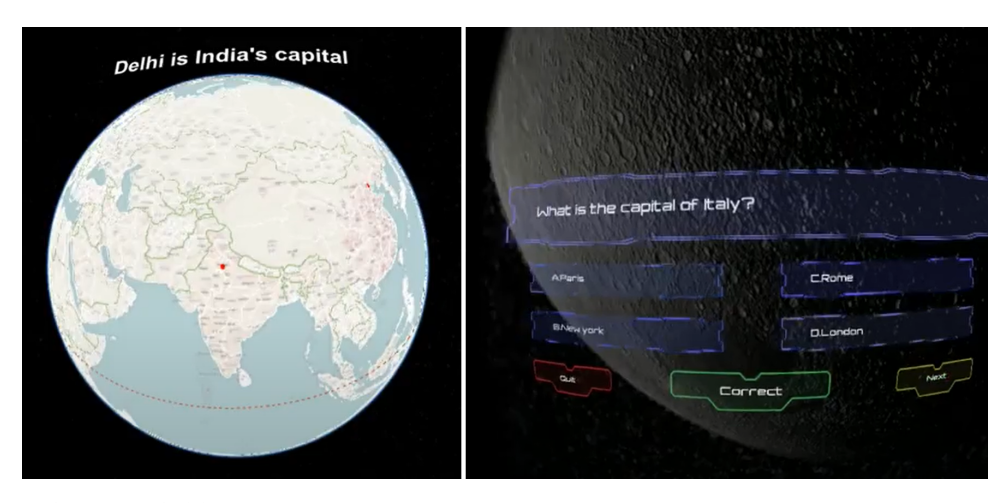

**Obrázek 2.11:** Ukázka z aplikace GeoVR. Vlevo aplikace ve studijním módu, vpravo v módu kvízovém [\[42\]](#page-63-2).

Aplikace se stejným jménem jako již jedna výše zmíněná. Tato aplikace však narozdíl od předchůdce obsahuje dva módy, kde jeden je studijní a druhý ve formě kvízu. Ve studijním módu aplikace funguje zcela bez zásahu uživatele, zeměkoule se vždy otočí na nějaký stát a nahoře se zobrazí hlavní město tohoto státu. Po chvíli je vybrán zřejmě náhodně další stát a ve stejném duchu se pokračuje dál. Druhý, kvízový mód aplikace, už vyžaduje interakci po uživateli, jelikož mu položí otázku na hlavní město státu, a uživatel má ze čtyř nabízených možností vybrat tu správnou. Při vybrání odpovědi se v zeleném poli zobrazí správnost či nesprávnost odpovědi. Otázka se po odpovědi však sama nezmění a uživatel tak v případě nesprávné odpovědi může hádat dál. Položení další otázky musí uživatel provést sám kliknutím na tlačítko *"Next"*.

### **Google Earth VR** [\[43\]](#page-63-3)

<span id="page-23-0"></span>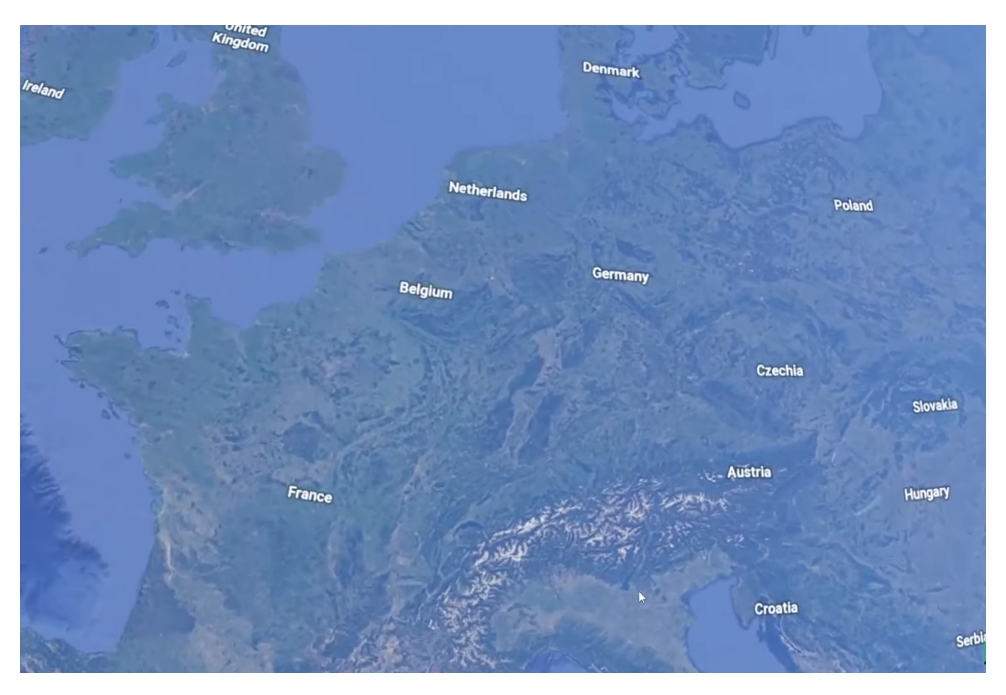

**Obrázek 2.12:** Ukázka z aplikace Google Earth VR v určité vzdálenosti od Země [\[43\]](#page-63-3).

Nejedná se tak zcela o samostatnou aplikaci s jednotným účelem jako v předchozích řešení, nicméně kvůli své rozsáhlosti a propracovanosti mi přijde vhodné ji zde uvést. Samotná podstata aplikace Google Earth umožňuje uživatelům prozkoumávat Zemi dynamickým a detailním způsobem, což jim pomáhá porozumět prostorovému kontextu jejich lokality a zapojit se do prostorově orientovaného učení zábavným a smysluplným způsobem [\[44\]](#page-63-5). Aplikace je stavěna pro mnoho úrovní detailu, Zemi je možné libovolně otáčet, oddalovat a přibližovat, a to do takového detailu, že se lze ocitnout přímo na ulici v nějakém městě. Aby tedy šlo aplikaci použít pro naše účely, je třeba mít zeměkouli v určité vzdálenosti od sebe (jako na obrázku [2.12\)](#page-23-0), tak aby se na Zemi zobrazovaly pouze názvy států. Uživatel pak může zeměkoulí libovolně otáčet a prozkoumávat jednotlivé státy. Je však třeba mít na paměti, že zde nejsou vidět hranice ani vlajky států, pouze jejich názvy. Zároveň je pro spuštění této aplikace nutné mít headset připojený kabelem k počítači, jelikož aplikace pro svůj běh vyžaduje externí výkon.

### **Porovnání:**

Pro úplnost je třeba uvést, že se mi ani pro jednu aplikaci s názvem GeoVR nepodařilo získat instalační soubor a vyzkoušet ji tak, jelikož aplikace není nikde veřejně dostupná ke stažení. Vycházel jsem tedy z videí a obrázků, které byly poskytnuty autory aplikací a jsou k dispozici na internetu.

Aplikace Earth VR umožňuje pouze prozkoumávat zemi a státy na ní, uživatel zde nemá žádnou možnost vyzkoušet si své znalosti. Ovládání je poměrně náročné a zatěžuje krční páteř, jelikož pro pohyb na některá místa musí uživatel výrazně sklápět nebo zvedat hlavu, což je nekomfortní a neergonomické. Aplikace může být užitečná pro prvotní seznámení se s virtuální realitou, jiný význam jsem pro ni však nenašel. Aplikace Google Earth VR je velmi rozsáhlá a interaktivní, uživatel zde může prozkoumat takřka celý svět, nicméně stejně tak jako v Earth VR si zde uživatel příliš neosvojí své znalosti v kontextu této práce.

Jelikož jsou aplikace Earth VR a Google Earth VR zaměřené na explorativní zážitek a neobsahují kvízový nebo jiný zkoušející proces, budu se podrobněji věnovat porovnání dvou GeoVR aplikacím, které mají k účelu mé práce nejblíže. Kvůli shodě názvů budu v tomto odstavci na první srovnávanou aplikaci odkazovat jako *"první GeoVR"* a na druhou aplikaci jako *"druhá GeoVR"* aplikace. V první GeoVR aplikaci se mi především líbí návrhové a vizuální zpracování. Uživatelské rozhraní je poměrně dobře navrženo tak, aby se uživateli s aplikací pohodlně interagovalo. Přijde mi však, že postupně zobrazované indicie, podle kterých má uživatel poznat jednotlivé státy, jsou spíše obecné (netýkají se pouze zeměpisu) a dosti náhodné. Podle některých indicií nemusí být jasně identifikovaný pouze jeden stát, což vnímám jako problém. Příklad takové indicie je třeba *"Španělština je jejich jazyk"* (v samotné Jižní Americe je to hned několik států). Je možné, že celkový zkoušející proces pak vypadá spíše způsobem pokus-omyl a úspěšnost správné odpovědi se výrazně odvíjí podle typu získané indicie. Další nevýhodou této aplikace je omezení pouze na dva kontinenty, uživatel tedy ve výsledku používá jen část celé zeměkoule.

Druhá GeoVR aplikace už používá zeměkouli celou a není zde žádné omezení na kontinenty. Co je zde však zarážející je design kvízového procesu, který je zcela oddělen od vizualizace otáčející se zeměkoule před uživatelem v závislosti na otázce. Při kladení otázek je na pozadí po celou dobu pouze statický obrázek Měsíce a je tak zcela opomíjen hlavní smysl této aplikace ve virtuální realitě, jelikož zde není žádná přidaná hodnota oproti jiným formám zkoušení. Přesto, že se v této aplikaci nachází kvízový mód, přijde mi toto jako promeškaná příležitost.

Nakonec hlavní a zcela stěžejní potíž u obou GeoVR aplikací je, že nejsou veřejně nikde ke stažení. Pro první aplikaci existovaly dříve stránky, ze kterých šla aplikace stáhnout, nyní už jsou však stránky zobrazitelné pouze v archivu webu a stažení aplikace nefunguje. Druhá aplikace je prezentována pouze formou videa a nejsou zde jakékoliv odkazy či další informace.

# <span id="page-26-0"></span>**Kapitola 3**

**Uživatelský výzkum**

# <span id="page-26-1"></span>**3.1 Výzkumný vzorek a rozsah**

Pro svou práci jsem zvolil metodu kvantitativního výzkumu – dotazník, jelikož se z hlediska časové náročnosti, návratnosti a vyhodnocování získaných dat jeví jako nejvhodnější varianta výzkumu pro navrhovanou aplikaci. Dotazník bude probíhat online formou a sestává z 10 otázek s časem vyplnění do 5 minut. Cílem je získat alespoň 30 participantů ve věku 15–40 let, kteří nemají závažnější zdravotní potíže. Participanti budou získávání nenáhodně dvěma metodami, jednak vložením do skupiny, kde téměř naprostá většina uživatelů splňuje výše uvedená kritéria, a dále metodou sněhové koule, kde výzkumník rozšíří dotazník mezi své známé, ti ho vyplní a sdílí dále mezi své přátele. Obě metody využijí k získání participantů sociální sítě.

# <span id="page-26-2"></span>**3.2 Dotazník**

Dotazník je uveden v příloze [B.](#page-64-0)

# <span id="page-26-3"></span>**3.3 Vyhodnocení výsledků**

Dotazníku se zúčastnilo 60 participantů. Níže jsou podrobně rozebrány výsledky jednotlivých otázek dotazníku a popsáno zjištění a vliv na návrh aplikace.

## **1. Upřednostňovaný jazyk aplikace**

- **.** Přibližně 13% participantů preferuje češtinu
- **.** Necelých 12% participantů upřednostňuje angličtinu
- **.** Přes 68% participantů by chtělo v aplikaci češtinu i angličtinu, podle výběru v nastavení
- **.** Skoro 7% na tom nezáleží nebo by uvítalo jiný jazyk

*Pozorování:* Z výsledků je vidět, že mezi participanty jednoznačně nedominuje preference ani jednoho jazyka. Většina uživatelů chce mít navíc možnost volně jazyk přepínat. Aplikace tedy bude podporovat český i anglický jazyk, dle výběru uživatele v nastavení.

### **2. Funkcionality v aplikaci**

- **.** Většina (skoro 82%) chce mít k dispozici své předešlé výsledky a sledovat svůj výkon
- **.** Přes 66% participantů by chtělo lokální Párty mód a také získávat v průběhu hry úspěchy
- **.** Téměř 60% by uvítalo volný pohyb po zeměkouli, volbu obtížnosti, nebo výkonové žebříčky
- **.** 10% participantů by chtělo hlasové ovládání, z toho polovina v češtině a polovina v češtině a angličtině
- **.** Jeden participant navrhl kvíz pouze v uživatelem vybraném kontinentu
- **.** Jeden participant navrhl kvíz s hlavními městy

*Pozorování:* Nadpoloviční počet participantů by chtěl, aby aplikace podporovala většinu funkcí vypsaných v seznamu otázky. Nejméně populární byla funkce nápovědy při odpovídání na otázku (38%) a jako nejméně žádaná funkce dopadlo hlasové ovládání (6%). Právě hlasové ovládání má být součástí aplikace v této práci, bude tedy zajímavé v pozdější fázi vývoje provést experiment a otestovat, jak se uživatelům pomocí hlasového ovládání s aplikací pracuje a jakou metodu ovládání aplikace po vyzkoušení vícero způsobů nakonec upřednostní.

Jiné funkce aplikace už byly úspěšnější a většina z nich tak bude v aplikaci dostupná. Uživatel bude moci sledovat své předešlé hry ve statistikách, společně se svou úspěšností u odpovědí za každý dohraný kvíz. V aplikaci pravděpodobně zatím nebudou implementovány úspěchy, jelikož nemají takovou přidanou hodnotu pro nabytí či procvičení znalostí jako některé jiné funkcionality, místo toho však bude zaměřena pozornost na jiné žádané funkce jako Párty mód. Další podstatná funkcionalita bude mód Volného pohybu, kde si hráč může volně prohlížet Zemi, na rozdíl od Sólo nebo Párty módu.

Dále by chtěla více než polovina participantů volit obtížnost hry. Jelikož států na Zemi je omezený a relativně malý počet a nastavení hry uživatelem může být různé, nedá se spolehnout na vybírání států například podle rozlohy, kde by větší státy byly považovány za lehčí a menší státy jako těžší na uhodnutí, jelikož při menším počtu států v oběhu by takto vybrané podmnožiny mohly být s velkou pravděpodobností i totožné. Místo toho si však uživatel bude moci upravit čas na odpověď a také se rozhodnout, zda chce k právě hádanému státu zobrazovat vlajku nebo ne.

Nakonec se jeden uživatel zmínil o možnosti hrát pouze na vybraném kontinentu, což bude aplikace podporovat, a jeden o módu hry s hlavními městy, což vzhledem k malému zájmu (momentálně jeden člověk) zatím nebude implementováno.

### **3. Délka jedné relace v aplikaci**

- **.** Skoro všichni participanti (přes 93%) by v aplikaci v jedné relaci strávili maximálně 30 minut
- **.** Nadpoloviční většina z nich však odhaduje ještě kratší relaci, a to maximálně do 10 minut (celkem 55% participantů)
- **.** Minimum participantů by hrálo déle než 30 minut (5%)

*Pozorování:* Z odpovědí vyplývá, že participanti by preferovali spíše kratší relace. Z těchto dat budou navrhnuty přednastavené možnosti počtu otázek na kvíz, ze kterých si uživatel bude moci vybrat. Je možné, že někteří uživatelé budou chtít hrát více krátkých kvízů s rozdílným nastavením. Hlavní nabídka aplikace s nastavením bude navržena tak, aby šlo rychle a efektivně měnit parametry kvízu před tím, než ho uživatel spustí. Zároveň budou při zapnutí aplikace přednastaveny takové parametry, aby uživatel mohl beze změny ihned spustit hru, například při situaci časové tísně.

#### **4. Zkušenost s virtuální realitou**

- **.** Skoro 62% participantů nemá žádnou nebo má minimální zkušenost s virtuální realitou
- **.** Necelých 32% participantů už několikrát virtuální realitu vyzkoušelo
- **.** Pouhých 7% jsou zkušenějšími uživateli virtuální reality

*Pozorování:* Vzhledem k tomu, že u dvou třetin participantů je zkušenost s virtuální realitou prakticky minimální, bude se v aplikaci ve výchozím nastavení automaticky zobrazovat detailní nápověda, jak aplikaci ovládat. Tato nápověda bude mít variabilní rozhraní podle uživatelem zrovna využívaného způsobu ovládání. Pro poučilé hráče bude možné v nastavení zobrazování nápovědy vypnout, stále však bude možné ji manuálně zobrazit kdykoliv během hry.

Zároveň bude kladen důraz na jednoduchost a intuitivnost uživatelského rozhraní, aby se v něm uživatel s nulovou zkušeností ve virtuální realitě pokud možno neztrácel. Dosaženo toho bude za pomoci zobrazování pouze nezbytného počtu informací a objektů naráz, ne příliš hlubokého zanořování se v hlavní nabídce, volitelnou hlasovou zpětnou vazbou o momentálním dění v aplikaci a zobrazováním souhrnných nadpisů u oken a dialogů.

### **5. Poslech hudby při používání virtuální reality**

- **.** Většina (přes 68%) participantů virtuální realitu nepoužívá
- **.** Z těch co ano, 2/3 hudbu mimo hru neposlouchají a 1/3 ano

*Pozorování:* Třetina uživatelů virtuální reality občas poslouchá hudbu mimo hru, kterou zrovna hrají. Odpadá tak zde možnost se v aplikaci z velké části spolehnout pouze na zvukové výstupy, protože někteří uživatelé mohou zvuky z aplikace zcela vypnout. Toto se týká hudby, zvuků a zpětné hlasové vazby. Většina participantů si však při hraní hudbu z externího zdroje nepouští, takže aplikace bude výše zmíněné zvukové stopy obsahovat, a to s účelem podpoření a zlepšení zážitku uživatele. Pro zajištění pohodlí pro co nejvíce uživatelů půjde hudba, zvuky i zpětná hlasová vazba v nastavení jednotlivě vypnout nebo zapnout podle preferencí uživatele.

#### **6. Kolik je na světě států dle OSN?**

- **6. Kolik je na světě států dle OSN?**<br>■ 48.3% participantů odpovědělo správně ■ 48.3% participantů odpov $\bullet$ ostatní odpověděli špatně
- 

*Pozorování:* Cílem této otázky bylo zjistit, zda do dat zkoušených států zahrnout pouze státy OSN, nebo přidat i další státy, jako například 50 států ve Spojených státech amerických. Z výsledků je vidět, že zhruba polovina participantů správně odpověděla na tuto otázku, kdežto ostatní v odpovědi více či méně chybovali. Vzhledem k tomu, že správný počet států určila necelá polovina participantů, nebudu do aplikace do zkoušených dat státy mimo seznam OSN přidávat.

# **7. Kolik vyznačených států dokážete pojmenovat (Evropa, bez vlajek)?**

- **.** 30% participantů uvedlo, že všech 8
- **.** 30% participantů poznalo 6–7 států
- **.** 25% participantů poznalo 4–5 států
- **.** 15% participantů poznalo 3 nebo méně států

# **8. Kolik vyznačených států dokážete pojmenovat (Asie, s vlajkami)?**

- **ami)?**<br>■ 30% participantů uvedlo, že všech 8
- **■** 30% participantů uvedlo, že všech 8<br>■ 20% participantů poznalo 6–7 států
- **.** 30% participantů poznalo 4–5 států
- **.** 20% participantů poznalo 3 nebo méně států

*Pozorování:* Na dotazník odpovídali především participanti z České nebo Slovenské republiky, což se i značně promítlo na první otázce, kde více než 2/3 participantů dokázalo pojmenovat více než polovinu států v Evropě pouze za pomoci polohy státu a tvaru jeho hranic, bez viditelnosti vlajky státu. V Asii očekávaně dopadla úspěšnost pojmenování států o něco hůře než v Evropě, a to i s pomocí zobrazení vlajky u každého státu. Stále však více než polovina participantů správně identifikovala aspoň polovinu dotazovaných států. Z individuální mimo dotazníkové zpětné vazby bylo zjištěno, že vlajka měla velký přínos pro pojmenování států v Asii. Dalo by se tak očekávat, že bez vyobrazení vlajek by úspěšnost u otázky o Asii byla mnohem nižší. Lze z toho usoudit, že vypnutí vlajky výrazně zvýší obtížnost při hádání názvů států, zejména mimoevropských (pro české a slovenské uživatele). Uživatelé znalí v zeměpisu si v aplikaci budou moci vlajky vypnout a zvýšit tak obtížnost kvízu.

### **9. Preferovaná platforma pro hraní této aplikace, pokud byste vlastnili zařízení pro virtuální realitu**

- **.** Přes 63% by platformu volilo podle nálady (virtuální realita, desktop nebo mobilní verzi)
- **.** 30% by vždy využilo zařízení pro virtuální realitu
- **.** Necelých 7% by využívalo pouze desktop nebo mobilní verzi aplikace

*Pozorování:* Názory na platformu jsou různé, nepanuje zde jednoznačná preference. Bylo by možné vytvořit experiment s uživateli, kteří virtuální realitu neupřednostňují, aby si aplikaci ve virtuální realitě vyzkoušeli a porovnali ji pak například s mobilní verzí aplikace.

### **10. Názor na virtuální realitu**

- **.** Přes 63% si myslí, že tato technologie někam povede, ale bude to ještě chvíli trvat
- **.** Téměř 27% vnímá technologii velmi pozitivně už nyní
- **.** 10% se na věc dívá spíše pesimisticky nebo na to nemá názor

*Pozorování:* Obdobně jako u předchozí otázky by šlo na pesimisticky orientovaných participantech vyzkoušet, zda změní názor po vyzkoušení aplikace (nebo samotné virtuální reality, pokud ji ještě nezkusili).

# <span id="page-32-0"></span>**Kapitola 4 Návrh**

# <span id="page-32-1"></span>**4.1 Koncept**

GeographyVR je výuková kvízová aplikace se zeměpisnou tématikou ve virtuální realitě, kde uživatel před sebou vidí planetu Zemi v imerzním prostředí. Kvízový proces probíhá tak, že uživateli se vždy zeměkoule otočí na určitý stát (bez jakýchkoliv popisků), u něj se podle nastavení zobrazí odpovídající vlajka státu, a uživatel má za úkol z nabízených možností vybrat o který stát se jedná. Uživatel má omezený čas na odpověď. Tímto způsobem je kladeno několik otázek. Cílem je pojmenovat co nejvíce států správně. Uživatel si tímto způsobem prověří své znalosti či nabyje další zeměpisné vědomosti.

## <span id="page-32-2"></span>**4.1.1 Herní módy**

Ve hře jsou k dispozici tři herní módy a to Sólo, Párty a Volný pohyb. Výběr módu si uživatel vybere v hlavním menu před začátkem hry. Zde se nachází popis jednotlivých módů.

**Sólo:** režim hry pro jednoho hráče. Uživatel si vybere kontinenty, ze kterých chce být zkoušen, přičemž se mu zobrazuje počet států, které se dohromady na vybraných kontinentech nachází. Kontinenty na výběr jsou Afrika, Amerika, Asie, Evropa a Oceánie. Dále si vybere parametry hry, jako je počet otázek, čas na odpověď a zobrazování vlajky státu. Po nastavení parametrů uživatel může spustit kvíz. V kvízu je uživateli postupně kladeno několik otázek, kde se státy vybírají náhodně ze zadaných kontinentů. Zeměkoule se pro každou otázku vždy otočí na určitý stát, kterému se barevně zvýrazní hranice a hráč má za úkol vybrat odpověď s názvem státu. Každá otázka má na výběr čtyři odpovědi, kde právě jedna odpověď je správná. Při vybrání odpovědi se uživatel ihned dozví, zda odpověděl správně nebo ne, a to zbarvením tlačítek odpovědi. Při správné odpovědi se vybraná odpověď zabarví zeleně. Při špatné odpovědi se vybraná odpověď obarví červeně a zeleně se označí správná odpověď. Při vypršení času se správná odpověď vybarví žlutě. Po uplynutí daného počtu otázek se uživateli zobrazí překryté okno s výsledky, kde je vidět každá otázka (stát s vlajkou) a její zodpovězení (zelená znamená zodpovězeno správně, červená je chybná nebo žádná odpověď). Dále zde uživatel vidí souhrn obsahující počet otázek, počet správných a nesprávných

odpovědí a procentuální úspěšnost tohoto kvízu. Tento souhrn se ukládá do historie odehraných her (statistik), které jsou dostupné z hlavního menu. Uživatel má při zobrazení výsledků možnost přepnout se do interaktivního módu, kde se schová překryté okno s výsledky a uživatel se vrátí zpět na zeměkouli, na které jsou zvýrazněné hranice všech států, které byly v kvízu v otázkách položeny. Správně zodpovězené státy mají zelené hranice, nesprávně zodpovězené státy jsou ohraničeny červeně. Se zeměkoulí lze zde interagovat stejně jako v módu Volného pohybu. Po prohlédnutí výsledků se uživatel vrátí zpět do hlavního menu.

**Párty:** režim hry až pro šest hráčů pro lokální skupinovou hru. Hráči se postupně střídají u jednoho headsetu a každému jsou zvlášť kladeny otázky. Principiálně je mód velmi podobný Sólu módu. V hlavním menu se navíc k parametrům ze Sólo módu vybírá počet hráčů a zadají se jména jednotlivých hráčů. Každý hráč hraje stejný počet otázek s náhodně vybranými státy. Po odehrání daného počtu otázek se zobrazí dialogové okno, aby hráč předal headset dalšímu hráči. Hráči se postupně prostřídají a na konci se zobrazí výsledky všech hráčů, podobným způsobem jako se zobrazují výsledky v Sólo módu. Vypsáno je i umístění jednotlivých hráčů, takže lze snadno zjistit, kdo si vedl při odpovídání nejlépe. Při hraní tohoto módu je vhodné streamovat obraz z headsetu na monitor, aby všichni v místnosti viděli aktuální dění ve hře.

**Volný pohyb:** uživatel má k dispozici celou zeměkouli volně k průzkumu. Může s ní libovolně otáčet, s jediným omezením náklonu ve směru zeměpisné šířky, který je omezen na maximálně Severní pól a minimálně na Jižní pól, aby se nešlo se zeměkoulí úplně převrátit. Uživatel se také může přiblížit nebo oddálit od zeměkoule. Při otáčení zeměkoule se uživateli vždy zvýrazňuje stát nejblíže k němu, společně s jeho názvem a vlajkou, případně lze označit jiný stát, a to ukázáním na něj, pokud uživatel používá ovládání, které toto umožňuje. Kdykoliv je možné zapnout nebo vypnout zobrazování vlajek všech států. Když je tato možnost zapnuta, u všech států se přímo na zeměkouli zobrazují jejich vlajky. Zároveň zde lze otevřít seznam všech kontinentů a států a pomocí něj jakýkoliv stát nebo kontinent na Zemi lokalizovat.

# <span id="page-33-0"></span>**4.2 Ovládání**

Aplikace podporuje tři typy ovládání – ovladače, ruce a hlasové ovládání (pro vývojářské účely je zprovozněno i ovládání myší při spuštění aplikace na počítači přímo v Unity Editoru). Pro každé ovládání a každý herní mód se ve hře zobrazuje jiná nápověda, tak aby odpovídala právě uživatelem využívaném ovládání. Nápověda k ovládání je podpořena obrázky ovladačů či gesty rukama, zobrazuje se překryvným poloprůhledným oknem přes uživatelské rozhraní a přímo slovně popisuje ovládací prvky v samotné hře. Aplikace je navržena tak, aby uživatel mohl být na stacionární pozici a nebylo třeba se dívat nebo otáčet mimo úhly popsané v kapitole [2.2.3.](#page-13-1) Preferovaná poloha hraní je v sedě. V aplikaci nejsou vyžadovány jiné pohyby než pohyb rukama a mírné otáčení hlavou.

# <span id="page-34-0"></span>**4.3 Funkční a nefunkční požadavky**

#### **Funkční požadavky**

- **.** F1. Aplikace umožňuje samostatné ovládání ovladači, rukama a hlasem
- **.** F2. Aplikace umožňuje zobrazit nápovědu k ovládání
- **.** F3. Aplikace umožňuje invertovat osu pohybu po zeměkouli
- **.** F4. Aplikace umožňuje lokální režim více hráčů
- F4. Aplikace umožňuje lokální režim více hráčů<br>■ F5. Aplikace umožňuje režim volného pohybu po Zemi
- **.** F6. Aplikace umožňuje zobrazit statistiky z předešlých her **.** F7. Aplikace umožňuje přehrávat zpětnou hlasovou vazbu
- 
- **F7.** Aplikace umožňuje přehrávat zpětnou hlas $\blacksquare$  F8. Aplikace umožňuje nastavit hlasový vstup
- F8. Aplikace umožňuje nastavit hlasový vstup<br>■ F9. Aplikace umožňuje zvolit počet otázek na kvíz
- **.** F10. Aplikace umožňuje zvolit čas na otázku v kvízu
- **.** F11. Aplikace umožňuje nastavit zobrazování vlajek v kvízu
- **.** F12. Aplikace umožňuje pojmenovat hráče v režimu více hráčů
- **.** F13. Aplikace umožňuje porovnat výsledky hráčů v režimu více hráčů **.** F14. Aplikace umožňuje přehrávat hudbu a zvuky
- 
- F14. Aplikace umožňuje přehrávat hudbu a zvuky<br>■ F15. Aplikace umožňuje kvízovou hru do 5 minut s výchozími parametry

### **Nefunkční požadavky**

- **.** NF1. Aplikace funguje aspoň na 72 FPS (dle dokumentace [\[45\]](#page-63-6))
- **.** NF2. Aplikace neobsahuje žádné blikající světla, záblesky a podobně rychle měnící se prostředí či rozhraní
- **.** NF3. Aplikace je v češtině a angličtině
- **.** NF4. Nápověda je adekvátní dle aktuálně využívaného ovládání
- **.** NF5. Uživatelské rozhraní neobsahuje více než jednu vrstvu zanoření **■** NF5. Uživatelské rozhraní neobsahuje více než jednu vrstvu zanoření<br>■ NF6. Rozhraní je rozpoloženo do šířky záběru maximálně 55° úhlu vlevo
- a vpravo od středu
- **.** NF7. Rozhraní má jednoduchou grafiku neobsahující stínování
- **.** NF8. Aplikace je spustitelná na platformě Meta Quest 2
- **.** NF9. Aplikace pro zpracování hlasu využívá knihovnu MAMA AI **.** NF10. Data států obsahují všechny státy uznávané OSN
- **.** NF11. Aplikace ukládá výsledky z minulých kvízů
- 

# <span id="page-35-0"></span>**4.4 Hierarchická analýza úkolů**

Hierarchická analýza úkolů (HTA) je metoda, která rozděluje cíle uživatelů na dílčí úkoly a akce, obvykle ve vizuální grafické formě. Jedná se o praktický model pro realizaci cílů, který umožňuje návrhářům mapovat uživatelské cíle na různé úrovně úkolů systému a vyhodnocovat jejich proveditelnost [\[46\]](#page-63-7). Tato struktura nám pomáhá získat přehled o úkolech a upozornit na zbytečné kroky a potenciální chyby, které by se mohly vyskytnout během plnění úkolů [\[47\]](#page-63-8).

<span id="page-35-1"></span>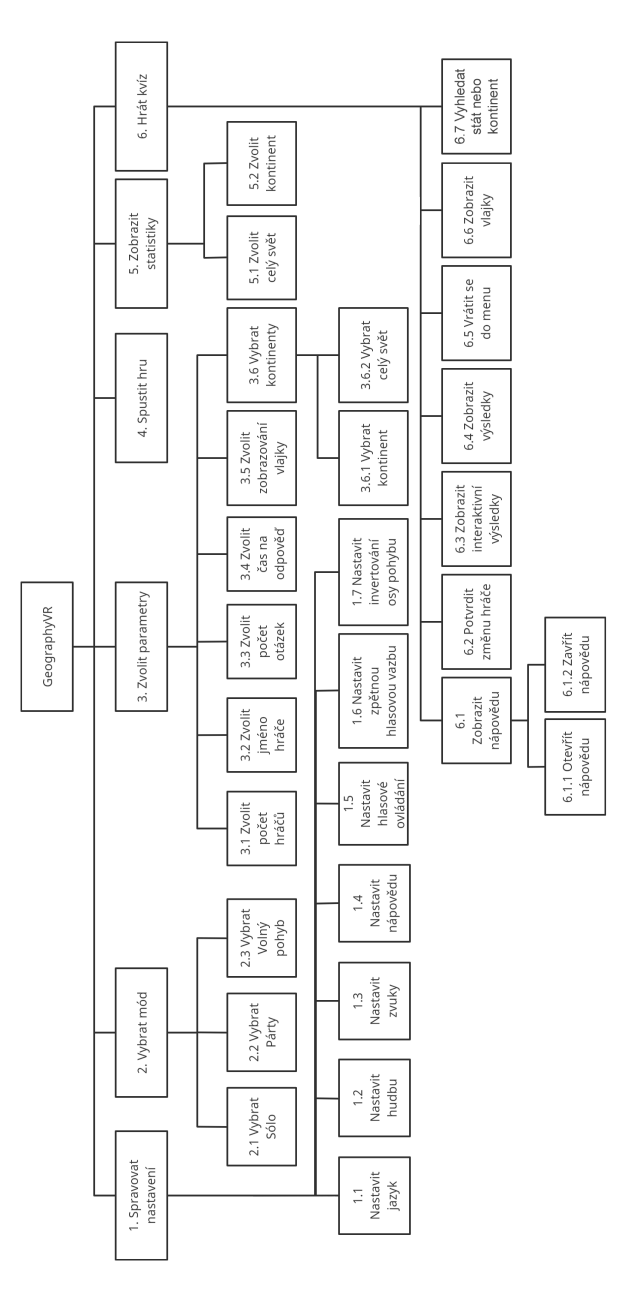

**Obrázek 4.1:** HTA aplikace.
### **4.5 Uživatelské rozhraní**

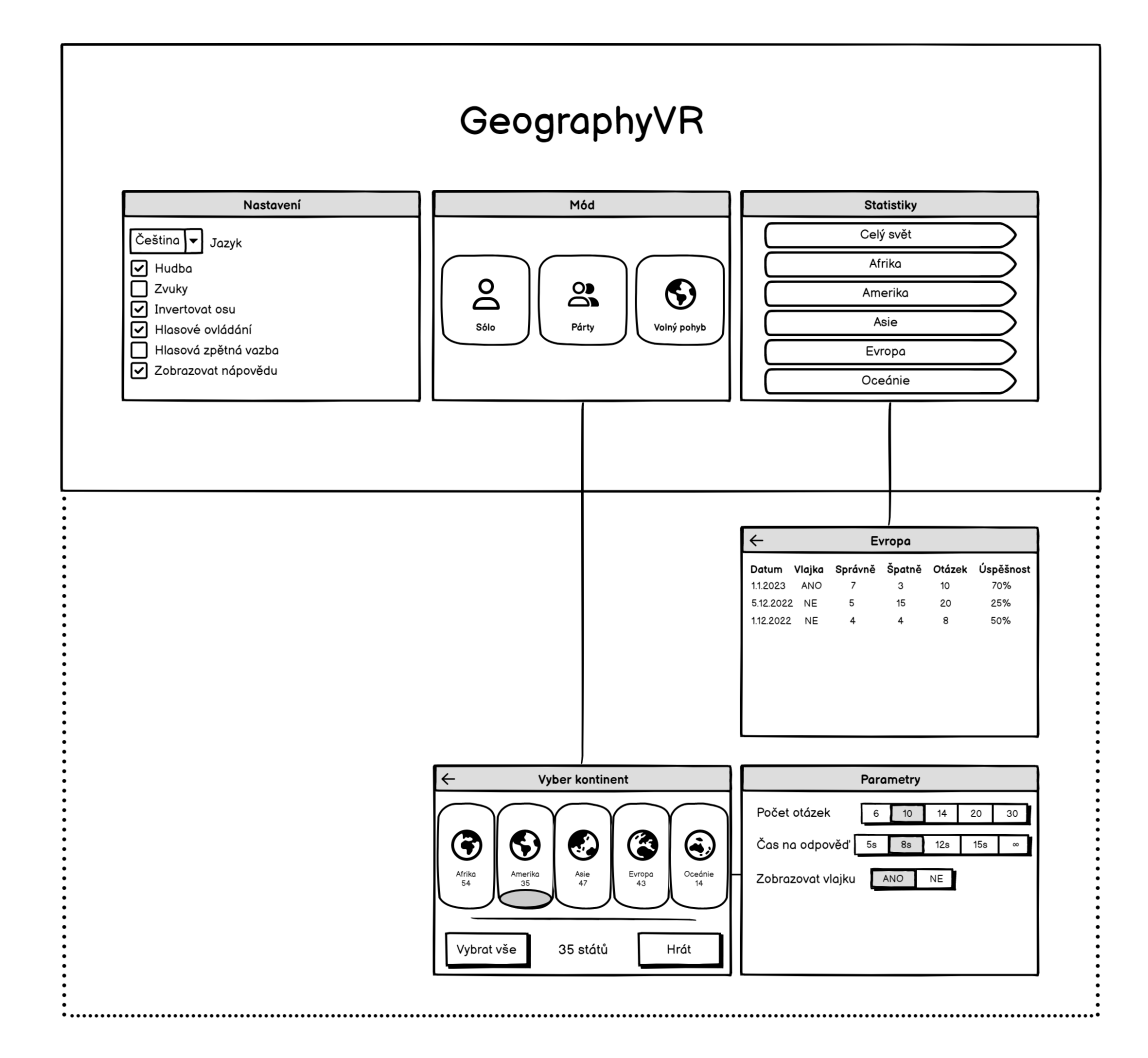

**Obrázek 4.2:** Hlavní menu aplikace se zobrazeným zanořením jednotlivých oken.

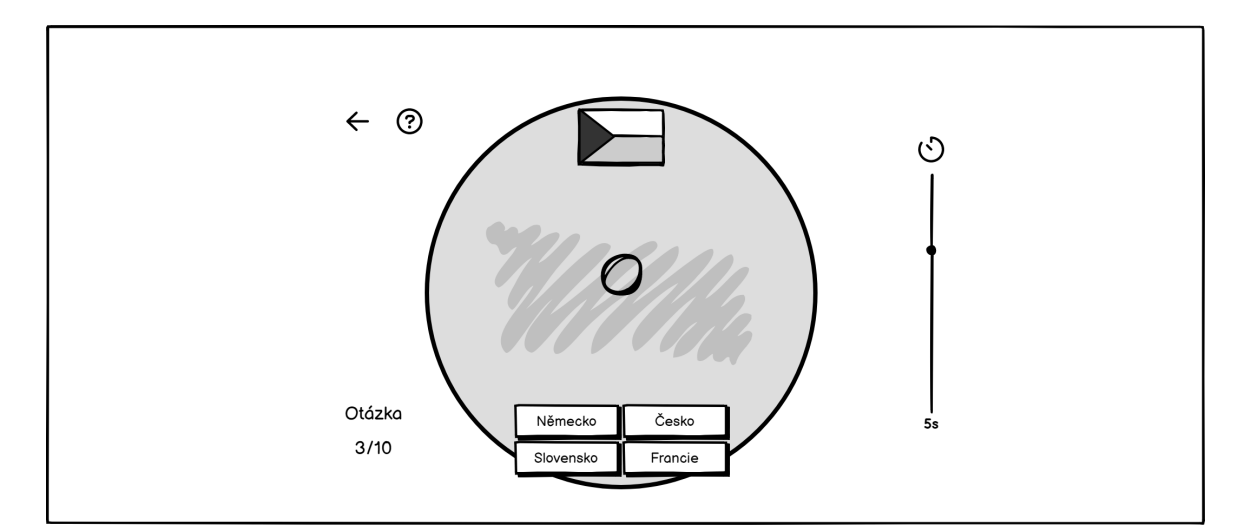

4. Návrh **........................................**

**Obrázek 4.3:** Herní scéna v Sólo módu.

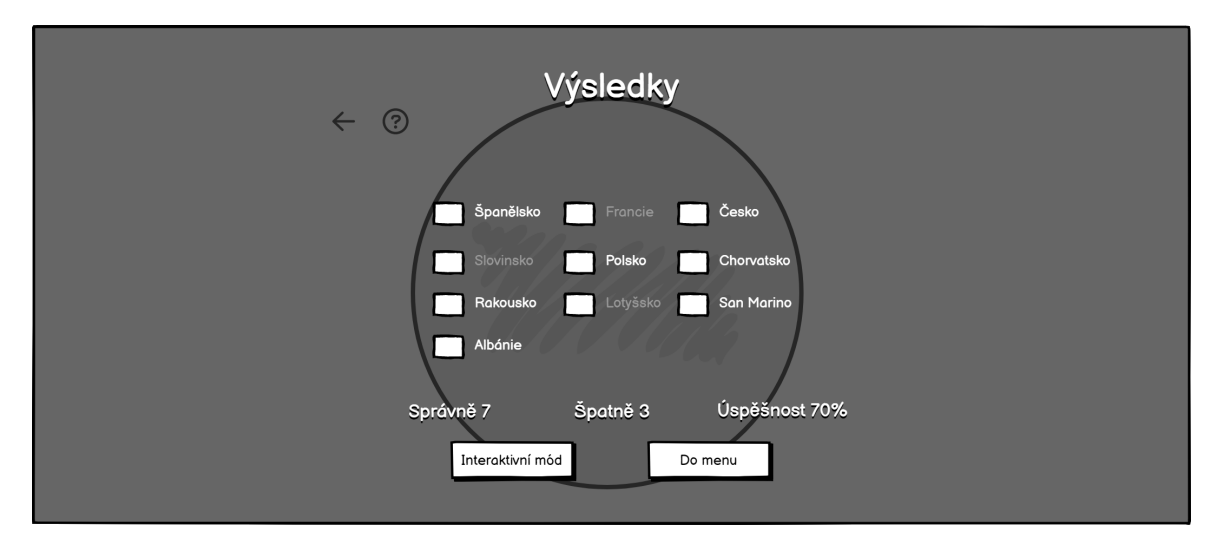

**Obrázek 4.4:** Zobrazení výsledků po dohrání kvízu.

## **Kapitola 5 Implementace**

### **5.1 Přehled scén**

Aplikace obsahuje tři scény, z toho jedna (Geoparser scéna) slouží pro vývojářské účely a není tak pro uživatele aplikace viditelná. Uživatelsky viditelné scény jsou Menu scéna a Globe scéna.

#### **5.1.1 Menu scéna**

Po zapnutí aplikace se uživatel ocitne v Menu scéně. Před sebou vidí uživatelské rozhraní, které se skládá ze tří oken, se kterými lze interagovat. Každé okno obsahuje maximálně jeden stupeň zanoření (dle nefunkčního požadavku NF5 v [4.3\)](#page-34-0), aby se uživatel v rozhraní neztrácel.

V levém okně se nachází nastavení. V nastavení si uživatel může upravit předvolbu jazyka, přehrávání hudby, zvuků, hlasové zpětné vazby, povolit či zakázat hlasové ovládání a invertovat osu pohybu při manuálním otáčení zeměkoule. Každá zde provedená změna se promítá do Unity poskytované třídy *PlayerPrefs*, což je třída, která ukládá předvolby hráče mezi herními relacemi.

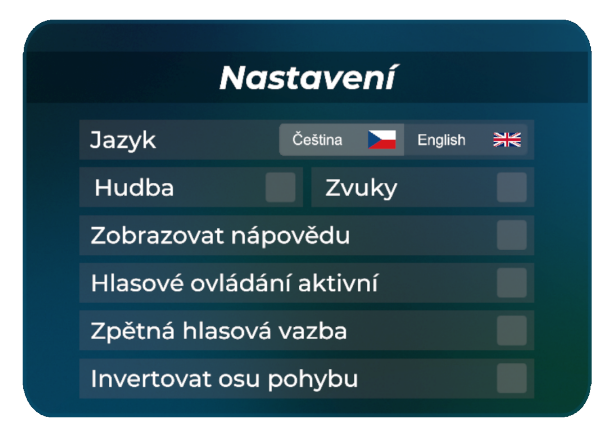

**Obrázek 5.1:** Nastavení aplikace.

Prostřední okno obsahuje výběr módu. Po vybrání módu se obsah okna změní na výběr kontinentů, ze kterých má být uživatel v kvízovém procesu

## 5. Implementace **....................................**

zkoušen. Zároveň se změní pravé okno na výběr parametrů pro hru. Po vybrání módu a kliknutím na tlačítko hrát se scéna plynulou animací přechodu změní na Globe scénu. V případě, že hráč v základním menu vybere mód Volného pohybu, zahájí se rovnou přechod do herní scény.

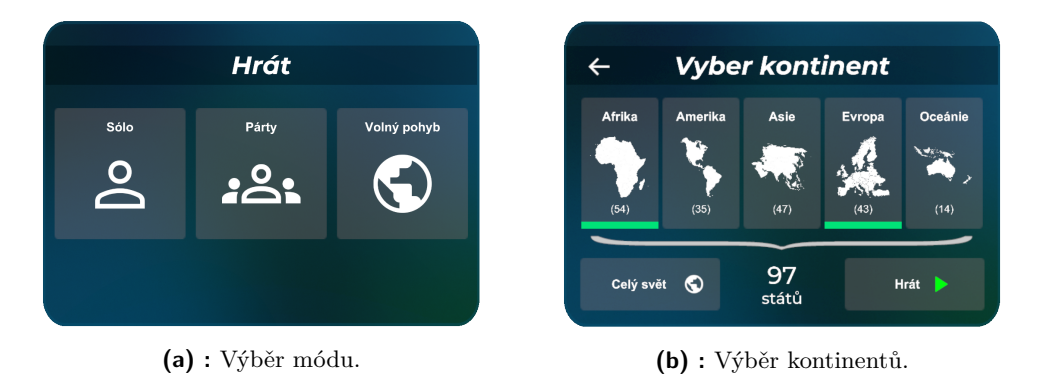

**Obrázek 5.2:** Stavy prostředního okna.

Pravé okno v základní nabídce nabízí přehled statistik pro celý svět a jednotlivé kontinenty. Při rozkliknutí kontinentu lze vidět minulé kvízy, které se hrály na tomto kontinentu. Jelikož by pro větší objem dat bylo třeba odehrát více her pro každý kontinent a zároveň každá hra může mít různé nastavení, zobrazují se zde všechny minulé hry, které obsahovaly aspoň jeden stát z tohoto kontinentu, přičemž je počet otázek u každé hry viditelný. Ukládání a načítání odehraných her provádí třída *DataStore*, která po každé ukončené hře serializuje výsledková data do souboru *gamedata.save*.

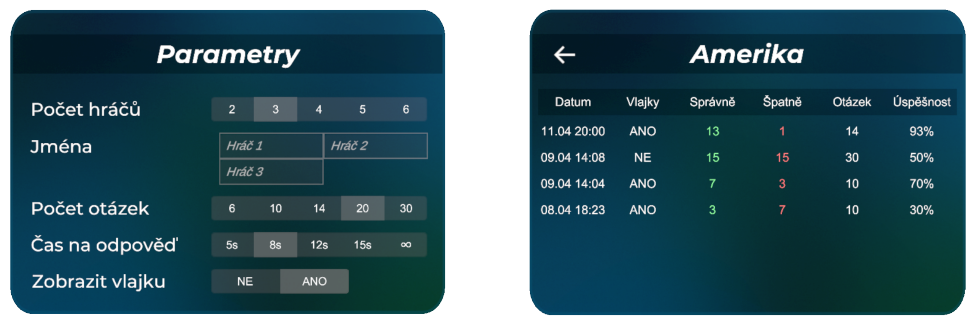

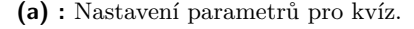

**(a) :** Nastavení parametrů pro kvíz. **(b) :** Statistiky pro kontinent Amerika.

**Obrázek 5.3:** Stavy pravého okna.

V případě vybraného módu v prostředním okně obsahuje pravé okno nabídku výběru parametrů pro hru. Parametry pro Párty mód jsou stejné jako pro Sólo mód, s rozdílem přidaných parametrů počet hráčů a jména hráčů. Hráče lze pojmenovat nebo jim nechat výchozí pojmenování *"Hráč 1"*, *"Hráč 2"* a tak dále. Při ovládání ovladači nebo rukama se při výběru jména hráče zobrazí klávesnice. Při aktivním hlasovém ovládání lze jména hráčů nadiktovat.

#### **5.1.2 Globe scéna**

Přechod do této herní scény je zahájen přilétnutím hráče k Zemi. Země využívá texturu od autora James Hastings-Trew [\[48\]](#page-63-0). Po dostatečném přiblížení je zahájen kvízový proces, kde je uživateli kladeno několik otázek. Při položení otázky se vždy otočí pohled kamery směrem na tázaný stát, jehož hranice se zvýrazní oranžovou barvou. Podle přibližné rozlohy státu se také automaticky kamera přiblíží nebo oddálí směrem k Zemi. Hráč odpovídá na několik otázek, v případě Párty módu se po zodpovězení všech zobrazí dialogové okno o předání headsetu dalšímu hráči.

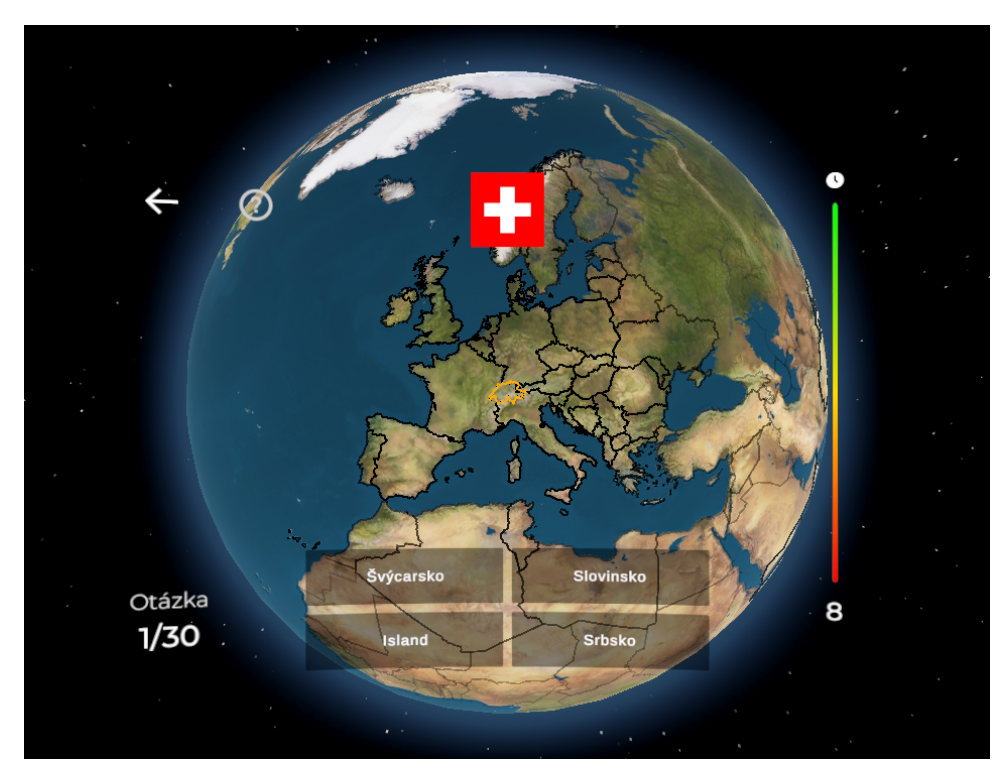

**Obrázek 5.4:** Herní scéna v Sólo módu.

Po zodpovězení všech otázek se zobrazí výsledky. Správně zodpovězené státy jsou v seznamu zvýrazněny zeleně, ostatní červeně. V případě hry v Sólo módu se může hráč přepnout do interaktivního režimu, který je velmi podobný módu Volného pohybu. V interaktivním režimu výsledků jsou však barevně označeny hranice států, podle správnosti nebo nesprávnosti odpovědi v tomto kvízu. Zároveň je možné u těchto států zobrazit vlajky.

V módu Volného pohybu se může hráč volně otáčet okolo Země a přibližovat a oddalovat se. Implementace je podobná jako při kvízu, kameru zde však neovládá skript, ale sám hráč. Zobrazuje se vždy název a vlajka zvýrazněného státu, což je obvykle stát nejblíž k hráči, pokud není příliš daleko. Lze však zvýraznit i jiný stát než ten nejbližší, a to namířením levého ovladače a držením tlačítka *X*. Státy a kontinenty lze také zaměřit hlasovým ovládáním, například příkazem *"Kde je Slovensko"*. Dále si v tomto módu může uživatel

5. Implementace **....................................**

zapnout zobrazování vlajek, které jsou umístěny přímo na Zemi ve středu každého státu. Velikost zobrazovaných vlajek je dána rozlohou státu, kde se větším státům zobrazují větší vlajky. Obrázky vlajek jsou natočeny ve směru normály Země v daném místě.

#### **5.1.3 Geoparser scéna**

Hráč tuto scénu v aplikaci neuvidí, jelikož není součástí finální sestavené aplikace. Jedná se o pomocnou scénu sloužící pro vytvoření objektu *Countries*, který obsahuje všechny státy z poskytnutého datasetu [\[49\]](#page-63-1), informace o nich a jejich hranice. Jelikož je časově a výpočetně náročné celý dataset států světa přečíst a tento objekt z něj vytvořit (tato operace zpravidla trvá několik vteřin), je tento objekt předem vytvořen v editoru a poté je z něj vytvořen *Prefab*. Tento *Prefab* je vložen do hlavní scény, načte se při startu aplikace a během jedné relace existuje napříč scénami. Zapnutí aplikace je tak mnohem rychlejší, jelikož není třeba pokaždé číst a analyzovat velký vstupní soubor s daty všech států.

Při tvorbě tohoto objektu se hranice vykreslují pomocí komponenty *Line Renderer*. Jelikož informace o hranicích států v datasetu jsou geograficky přesná, obsahují velké množství vrcholů, které by se musely pomocí této komponenty vykreslit. Pro potřeby této aplikace však není dokonalá přesnost potřeba a proto jsou hranice států zjednodušené tak, aby stále odpovídaly reálným tvarům, ale zároveň byly úspornější. Celkový počet vrcholů všech hranic je tak snížen z původních 193964 na 47324, což je více než čtyřnásobná úspora bez znatelněji viditelného poklesu kvality při vykreslení.

### **5.2 Herní mechaniky**

Veškeré algoritmy lze najít ve zdrojovém kódu projektu. Zde je souhrnný seznam několika herních mechanik, které jsou v aplikaci implementovány.

- **.** Hranice států, které mají velmi malou rozlohu, jsou uměle zvětšeny. Mezi takové státy patří například Monako. Tyto státy nebyly vidět ani při maximálním přiblížení se k Zemi.
- **.** Státy se vybírají náhodně ze zkoušené podmnožiny států. V rámci kvízu se historie již tázaných států zaznamenává a zkoušená podmnožina tyto státy neobsahuje, aby se stejný stát v otázce brzy neopakoval. Tento záznam se vede pro počet otázek, který je 0.8násobkem států z celé zkoušené podmnožiny. Státy se v otázkách tedy začnou opakovat až tehdy, když se bude blížit vyčerpání zkoušené podmnožiny. Ne však až při vyčerpání proto, aby se generované státy za sebou stejně neopakovaly jako při zahájení kvízu, ale byl zde prostor pro náhodu.
- **.** Při otáčení kamery kolem Země se zobrazují pouze hranice nejbližších států. Tyto hranice mají zároveň nastavenou průhlednost podle toho, jak je stát daleko od kamery. To samé platí při zobrazování vlajek na Zemi.
- **.** Během hraní lze kdykoliv přejít na jiný způsob ovládání. Je možné kombinovat více druhů ovládání, jako například ovladače a hlas. Zároveň se lze v aplikaci pohybovat a ovládat ji pouze za použití jednoho způsobu ovládání.
- **.** Při kvízu se při zadávání otázek při nastavování kamery zohledňuje vzdálenost od aktuálního státu k dalšímu tázanému státu, podle které je také upravena doba, než se položí další otázka. Cílem je, aby se hráč neztratil a přechody k jednotlivým státům nebyly příliš rychlé.
- **.** Po odehrání Párty módu jsou v menu v parametrech již přednastaveny přezdívky z minulé hry, jelikož při testování bylo zjištěno, že odehráním jednoho skupinového kvízu typicky skupinová hra nekončí. Není tak třeba znovu nastavovat přezdívky, což je při psaní na virtuální klávesnici (při ovladačích či rukách) zdlouhavé.
- **.** Při zobrazování výsledků se v případě velkého počtu států seznam automaticky posouvá, aby bylo vidět všechny státy. Z původně manuálního ovládání bylo toto implementováno z důvodu pohodlí při využívání čistě hlasového ovládání aplikace.
- **.** Při přechodu mezi scénami je dbáno na co nejplynulejší přechod. Při zapnutí libovolného módu z menu veškeré rozhraní za podpory animace zmizí do ztracena, aby nebylo vidět přepnutí mezi scénami. Při odchodu z herní scény do menu se pak využívá přechodu ztmavení do černa.
- **.** Při kvízu jsou ostatní odpovědi generovány vždy z kontinentu tázaného státu, aby bylo pro uživatele obtížnější vybrat správnou odpověď.
- **.** Když uživateli v kvízu dojde čas a nestihne odpovědět, označí se správná odpověď žlutě. Žlutá barva byla zvolena proto, že se jedná o kombinaci zelené a červené barvy. Uživateli se označuje správná odpověď (správně, zelená složka), ale zároveň tuto odpověď nevybral (špatně, červená složka).
- **.** Ovládání rukama ve Volném pohybu má implementováno gesto *pinchto-zoom*, na které jsou uživatelé zvyklí z chytrých mobilních telefonů.
- **.** V kvízu se při hlasovém ovládání odpověď na otázku extrahuje rovnou z převedeného hlasu na text, aby bylo vybírání odpovědi co nejrychlejší, jelikož má hráč omezený čas.
- **.** Obdobný způsob se používá při hlasovém nastavování přezdívek hráčů v menu, kde se nejdříve z příkazu zjistí, kterému hráči chtěl uživatel nastavit přezdívku, a poté se použije poslední text převedeného hlasu, ze kterého se extrahuje přezdívka hráče.

## 5. Implementace **....................................**

### **5.3 Hlasové ovládání**

Pro každý stav aplikace je k dispozici několik *intentů*, které lze hlasem vyvolat. Strukturu příkazů lze vyčíst ve stromu níže. Tučně zvýrazněny jsou podmínky v uzlech. Když je daná podmínka splněna, lze všechny *intenty* v podstromu tohoto uzlu volat, společně s ostatními výše nadřazenými *intenty* ve stromu.

#### **Menu scéna**

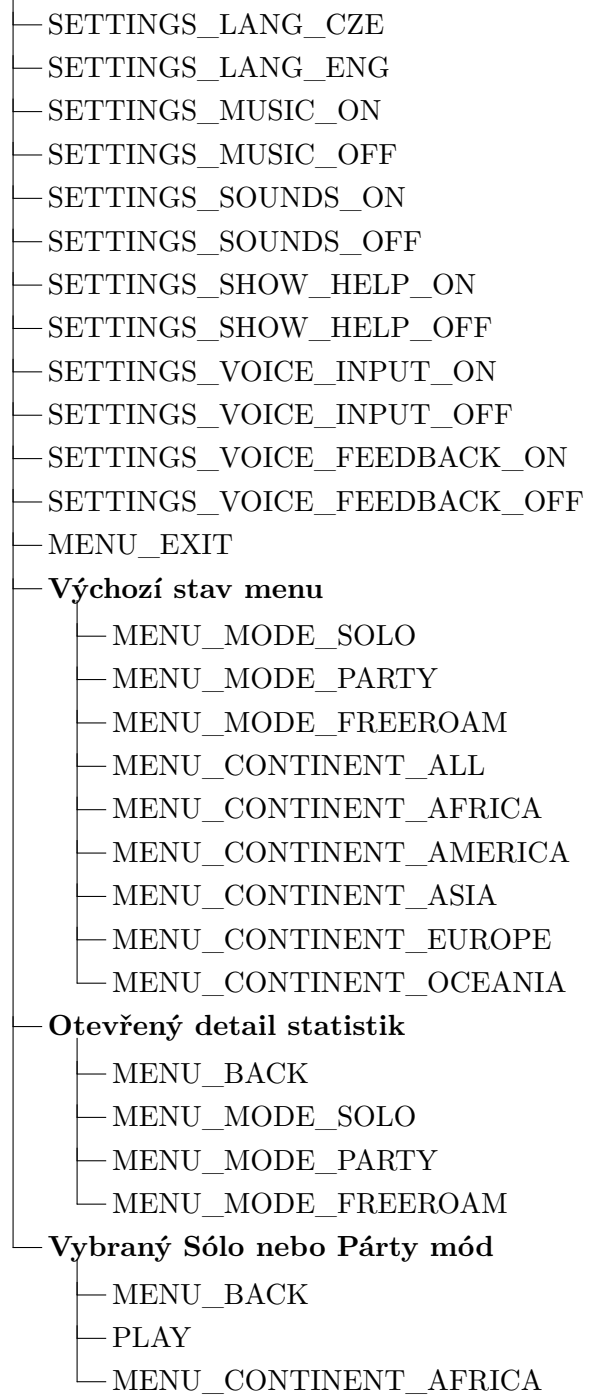

**.........** 5.3. Hlasové ovládání

- -MENU CONTINENT AMERICA
- -MENU\_CONTINENT\_ASIA
- $-MENU$  CONTINENT EUROPE
- -MENU CONTINENT OCEANIA
- -MENU CONTINENT ALL
- $-$ MENU\_CONTINENT\_NONE
- PARAMS\_QUESTIONS\_SIX
- -PARAMS QUESTIONS TEN
- PARAMS\_QUESTIONS\_FOURTEEN
- PARAMS\_QUESTIONS\_TWENTY
- PARAMS\_QUESTIONS\_THIRTY
- PARAMS\_TIME\_FIVE
- PARAMS\_TIME\_EIGHT
- -PARAMS TIME TWELWE
- PARAMS\_TIME\_FIVETEEN
- PARAMS\_TIME\_OFF
- PARAMS\_FLAG\_OFF
- PARAMS\_FLAG\_ON
- **Vybraný Párty mód**
	- PARAMS\_PLAYERS\_TWO
	- PARAMS\_PLAYERS\_THREE
	- -PARAMS PLAYERS FOUR
	- PARAMS\_PLAYERS\_FIVE
	- PARAMS\_PLAYERS\_SIX
	- PARAMS\_PLAYER\_ONE\_NAME
	- PARAMS\_PLAYER\_TWO\_NAME
	- PARAMS\_PLAYER\_THREE\_NAME
	- PARAMS\_PLAYER\_FOUR\_NAME
	- PARAMS\_PLAYER\_FIVE\_NAME
	- PARAMS\_PLAYER\_SIX\_NAME

```
Globe scéna
```
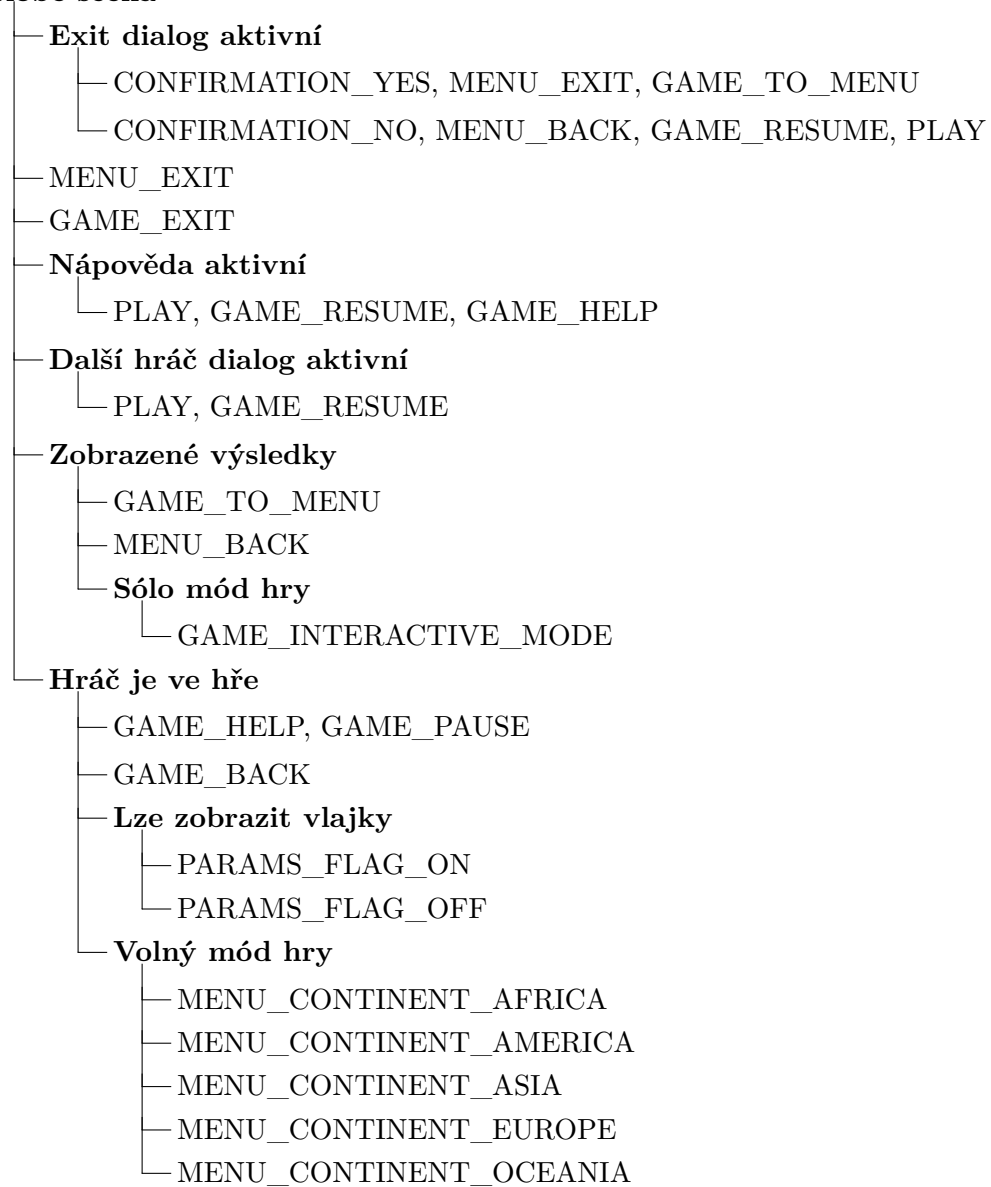

38

### **Kapitola 6**

### **Testování**

Na počátku i během procesu vývoje byly dodrženy metody přístupu zvaného User-centered design (UCD). UCD je široký pojem pro popis procesů návrhu, který koncoví uživatelé ovlivňují už během jeho formování. Je to metodika používána vývojáři a designéry, aby zajistili, že vytvářejí produkty, které splňují potřeby uživatelů. To nám pomáhá ušetřit čas tím, že se vyhneme nákladným chybám [\[50\]](#page-63-2). Existuje celá řada způsobů, jak jsou uživatelé zapojeni do UCD, ale hlavní myšlenka spočívá v tom, že uživatelé jsou už během designu a vývoje produktu nějakým způsobem zapojeni [\[51\]](#page-63-3). Během vývoje byla aplikace pravidelně testována na třech uživatelích, kteří poskytovali zpětnou vazbu k aktuálnímu stavu aplikace. V pozdější fázi byl také testován Párty mód na dvou tříčlenných skupinách. Díky tomu bylo možné včas odhalit problémy a nedostatky a přidat, upravit nebo odebrat funkcionalitu, která by v pozdější fázi vývoje byla v některých případech náročnější měnit, než v čase testování. Zároveň uživatelé přicházeli s různými nápady na vylepšení aplikace, které byly často do finální verze aplikace implementovány.

Zde je seznam všech návrhů a zjištění během průběžného testování aplikace a jejich dopad na vývoj.

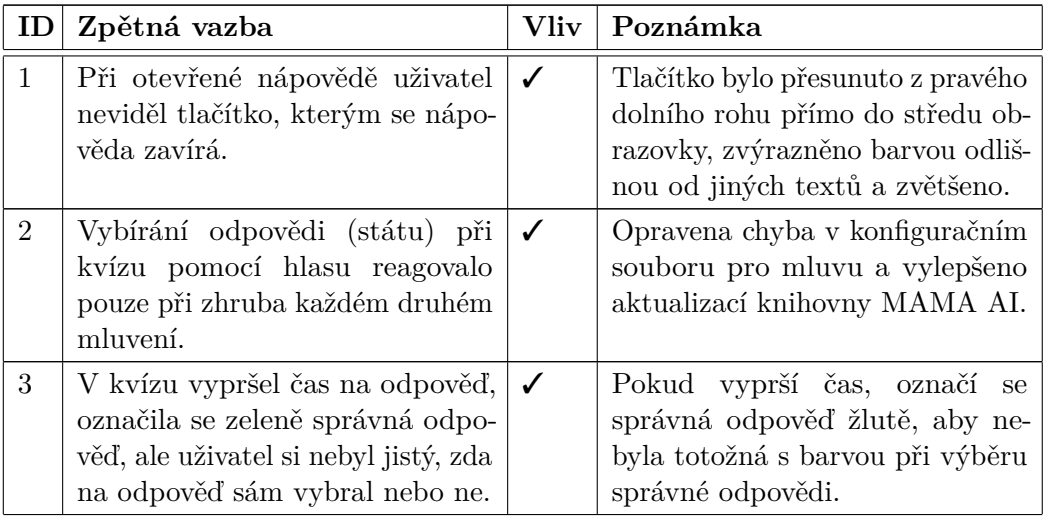

#### 6. Testování **......................................**

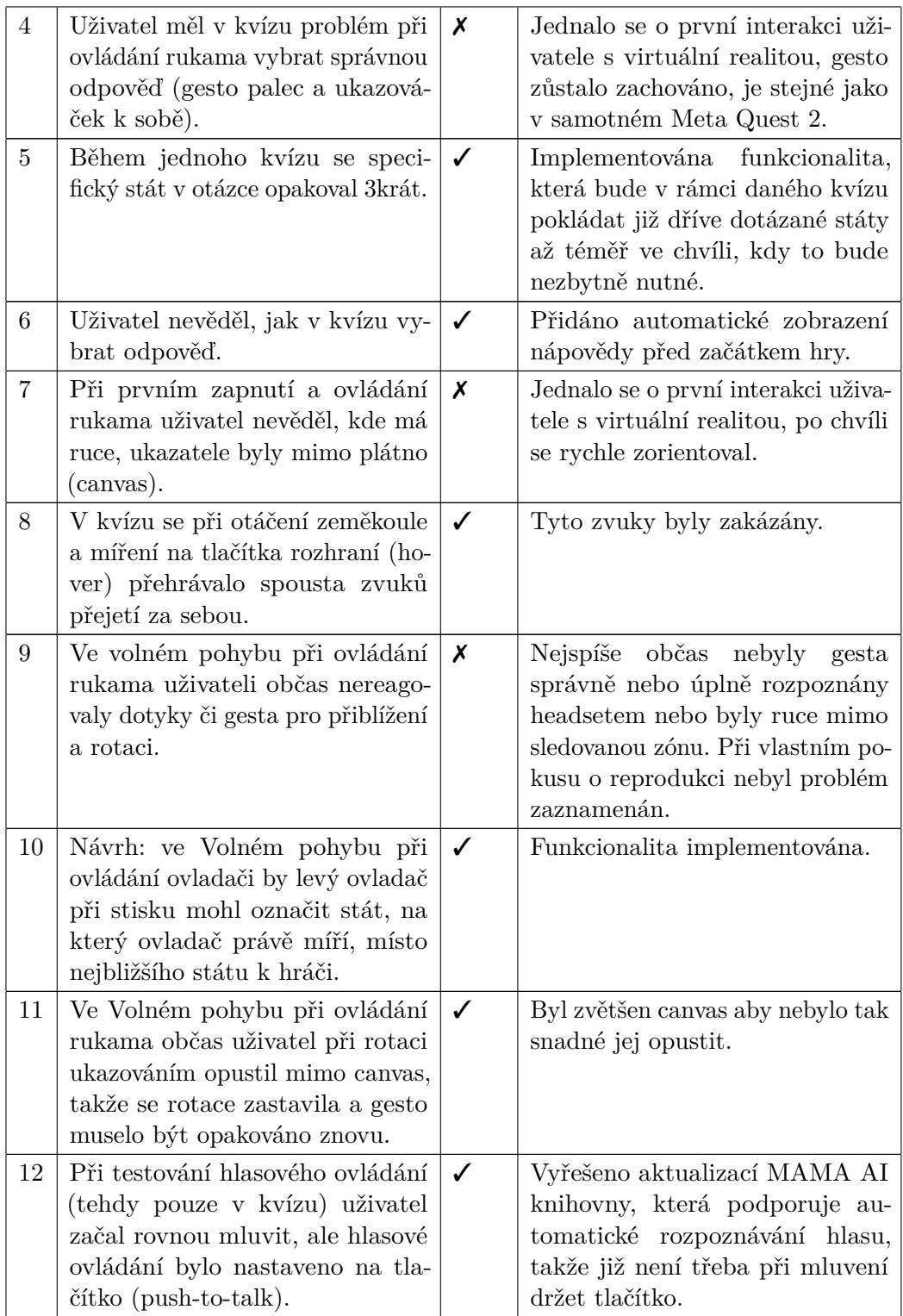

**.......................................** 6. Testování

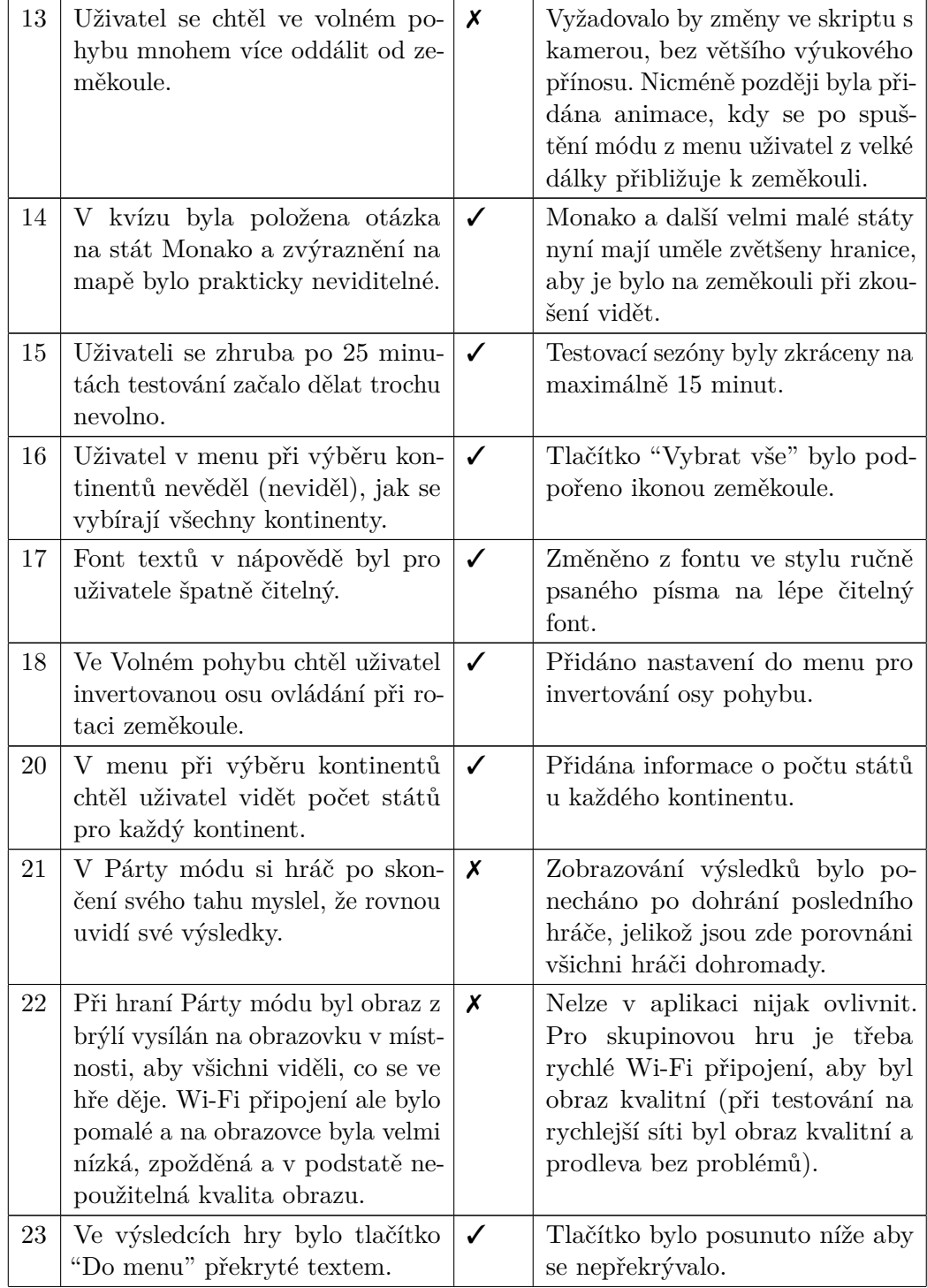

## 6. Testování **......................................**

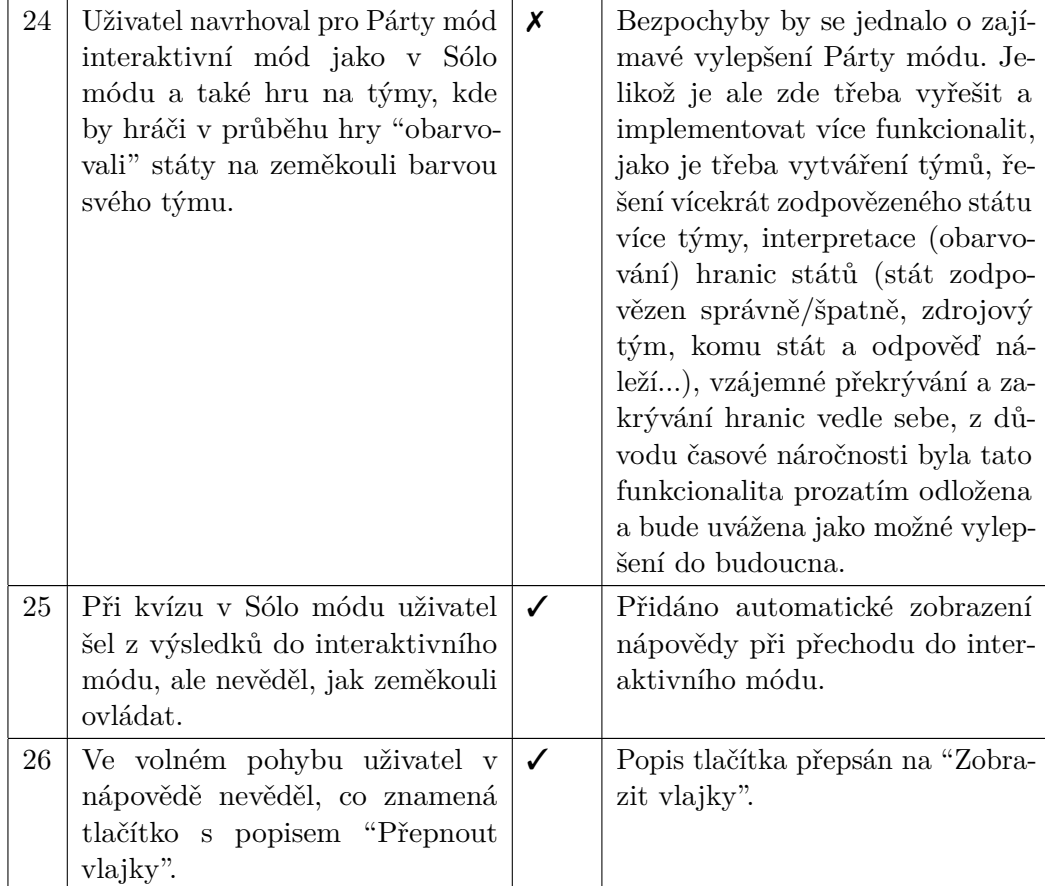

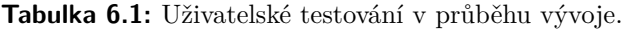

Pro finální testování byl zvolen počet participantů tak, aby se efektivně odhalila většina problémů vzhledem k věnovanému času pro testování. Typicky nám pro to stačí několik participantů. Při testování s 5 participanty odhalíme v průměru okolo 85% problémů [\[52\]](#page-63-4). Přechod z 5 na 10 participantů výrazně zvyšuje očekávanou úroveň odhalení problémů, ale přechod z 15 na 20 účastníků už má mnohem menší dopad. Vzhledem k tomu, že netestujeme kritickou aplikaci nebo scénáře, bude pro tuto aplikaci stačit více než 5 a méně než 10 participantů pro uživatelské testování.

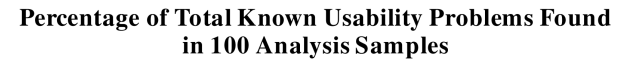

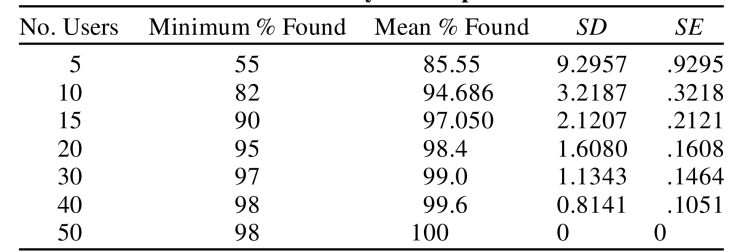

**Obrázek 6.1:** Počet problémů nalezených daným počtem participantů [\[52\]](#page-63-4).

### **6.1 Finální testování**

#### **6.1.1 Příprava**

Po přivítání participanta a krátkém popovídání bylo participantovi vysvětleno, o čem aplikace je a jaký je účel tohoto testovaní. Participantům, kteří ještě neabsolvovali výzkumný dotazník [B](#page-64-0) jej byl předložen k vyplnění. Těm, kteří měli minimální zkušenosti s virtuální realitou, byla vysvětlena základní interakce a ovládání ve virtuální realitě. Všichni participanti byli před zahájením testování ujištěni, že nemusí mít obavy, když se jim něco nebude dařit, protože testujeme aplikaci a ne uživatele. Dále byli požádáni, aby při testování přemýšleli nahlas. Participantům byly nasazeny a nastaveny brýle, sami byli při testování usazeni na židli s volným prostorem okolo sebe. Obraz z brýlí byl bezdrátově vysílán na monitor. Každý participant, který neměl žádnou zkušenost s virtuální realitou, byl před spuštěním aplikace krátkou chvíli aklimatizován v základním prostředí Meta Quest 2, kde si také mohl vyzkoušet základní interakci.

Výchozí nastavení aplikace před zahájením testováním bylo: Jazyk – Angličtina, Hudba – Zapnuto, Zvuky – Zapnuto, Zobrazovat nápovědu – Zapnuto, Hlasové ovládání aktivní – Vypnuto, Zpětná hlasová vazba – Vypnuto, Invertovat osu pohybu – Vypnuto. Uživatel začínal s ovladači v rukách.

#### **6.1.2 Průběh**

Úkolem participantů bylo postupně splnit několik testovacích scénářů. Vzhledem k tomu, že participant měl po dobu testování na hlavě brýle, přidal jsem testovací scénáře přímo do aplikace. Uživatel tak ve spodní části rozhraní po celou dobu viděl aktuální úkol, který má splnit. Díky tomu bylo možné slovně nenarušovat průběh testování a zároveň sledovat, zda participant ví, kdy daný úkol splnil, jelikož si jednotlivé úkoly přepínal sám.

<span id="page-50-0"></span>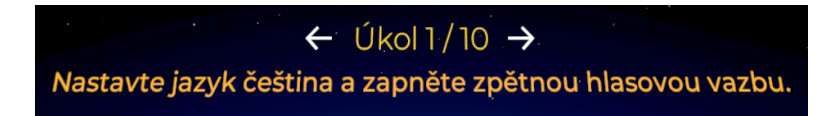

**Obrázek 6.2:** Při finálním uživatelském testování měli participanti aktuální úkol zadaný přímo v aplikaci.

Každý participant měl za úkol splnit 10 po sobě jdoucích scénářů. Počet scénářů byl zvolen tak, aby jejich celková doba plnění nebyla příliš dlouhá, vzhledem k testování ve virtuální realitě (viz [2.2.1\)](#page-12-0). Scénáře byly navrženy tak, aby si participant vyzkoušel všechny způsoby ovládání. Seznam všech po sobě jdoucích scénářů je v tabulce [6.1.2.](#page-50-0)

#### 6. Testování **......................................**

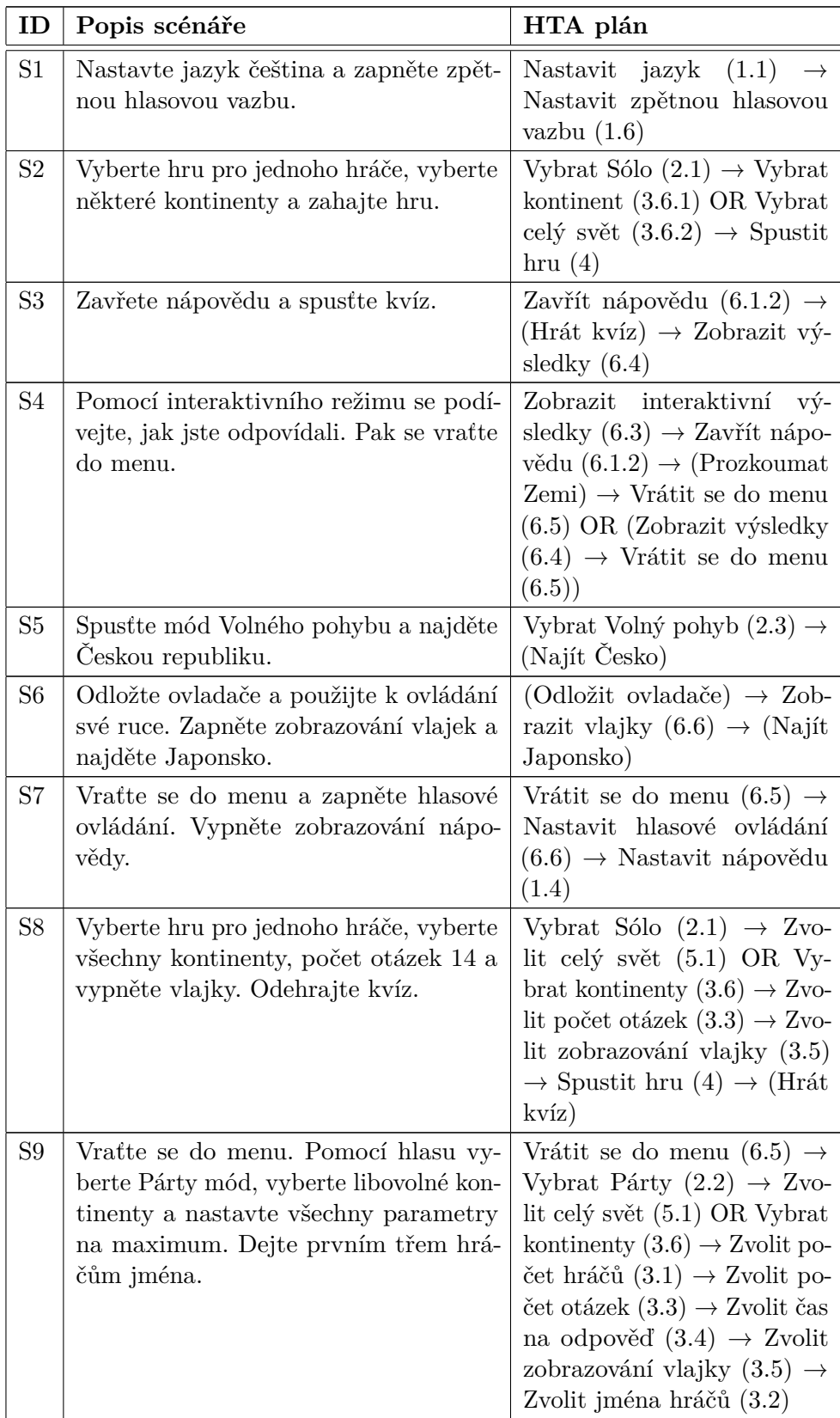

**........** 6.1. Finální testování

| S10 Vratte se zpět a vyberte mód Vol- (Vrátit se do výchozího                   |                                          |
|---------------------------------------------------------------------------------|------------------------------------------|
| ného pohybu. Najděte kontinent Oceá-   menu) $\rightarrow$ Vybrat Volný po-     |                                          |
| nie. Poté najděte, kde se nachází Laos.   hyb $(2.3) \rightarrow$ Vyhledat stát |                                          |
|                                                                                 | nebo kontinent $(6.7) \rightarrow V_y$ - |
|                                                                                 | hledat stát nebo kontinent               |
|                                                                                 | (6.7)                                    |

**Tabulka 6.2:** Testovací scénáře.

#### **Poznámky**:

- Provádění scénářů S2–S4 bylo časově měřeno (testování časové tísně).
- **.** Při provádění scénářů S8–S10 byl uživatel přisunut ke stolu (testování omezeného stupně interakce).

Po dokončení všech úkolů byli participanti požádáni o vyplnění krátkého dotazníku [D.](#page-74-0) Odesláním dotazníku bylo ukončeno testování a následovalo poděkování a volná diskuze.

#### **6.1.3 Výsledky**

Testování se zúčastnilo 7 participantů, 6 z nich nemělo žádnou nebo mělo minimální zkušenost s virtuální realitou. Forma testování byla prezenční v prostorách ČVUT FEL nebo u participantů doma. Testování probíhalo v různou časovou dobu. Všem participantům se podařilo postupně splnit všechny úkoly.

#### **S1**

První úkol splnili všichni bez obtíží. Někteří participanti nejdříve přehlédli text s úkoly ve spodní části obrazovky, po chvíli si ho ale všimli a postupovali podle něj. Změnu jazyka a zapnutí zpětné hlasové vazby provedli všichni během chvíle.

#### **S2**

Další úkol byl splněn téže bez problémů. Někteří participanti před spuštěním poupravili parametry hry, což nebylo součástí zadání úkolu, ale nejednalo se o chybu.

#### **S3**

Po dokončení druhého úkolu a zahájení hry si většina participantů nepřepnula úkol na další, který pojednává o zavření nápovědy a odehrání kvízu. Dva participanti si při zobrazení nápovědy mysleli, že mohou rovnou hrát a chtěli vybírat odpověď na otázku ještě při otevřené nápovědě. Po několika vteřinách pak zjistili, že musí nejdříve nápovědu zavřít. Samotný kvíz pak odehráli všichni bez problémů.

## 6. Testování **......................................**

#### **S4**

Po odehrání kvízu si čtyři participanti přepnuli ze zastaralého druhého úkolu na třetí úkol, který už byl také splněný. Někteří participanti tak u úkolu S4 přeskočili zobrazení interaktivního módu a šli rovnou zpět do menu. Participanti, kteří zvolili možnost jít do menu přes zpětnou šipku vlevo nahoře při zapnutém interaktivním módu, byli zmateni dialogovou hláškou s nadpisem "Ukončit hru?", jelikož si mysleli, že toto ukončí celou aplikaci. Tento nadpis byl na základě testování posléze změněn na "Zpět do menu?".

#### **S5**

Všichni zvládli spustit mód Volného režimu bez problému. Všichni participanti nalezli Českou republiku sami pomocí ovladačů a nevyužívali k jejímu nalezení seznam států. Při nalezení státu dva participanti očekávali nějakou formu potvrzení, že splnili úkol, jelikož se snažili již zvýrazněný stát ještě nějakým způsobem vybrat.

#### **S6**

Participantům byly odebrány ovladače. Používání rukou pro pohyb po Zemi a nalezení Japonska bylo pro všechny participanty intuitivní, pět participantů na způsob ovládání pohybu rukama přišlo samo, dva se po chvíli přemýšlení podívali do nápovědy. Jeden participant při plnění úkolu začal hledat Japonsko bez zapnutí vlajek, po delším hledání ho napadlo si vlajky zapnout. Další participant zprvu nevěděl, kde se zapínají vlajky. Nikdo z participantů nevyužil seznam států k nalezení Japonska a všichni jej našli ručně.

#### **S7**

Při zahájení úkolu byl k participantům s oznámením přisunut stůl, nebo byli usazeni ke stolu. Úkol následně všichni splnili. Při testování s prvním participantem bylo zapnuto hlasové ovládání, ale nebylo pro participanta zřejmé, jak jej používat. Po tomto pozorování byla do aplikace přidána zpětná hlasová vazba, která při zapnutí hlasového ovládání popisuje, jak jej používat.

#### **S8**

Tři participanti chtěli po zapnutí hlasové vazby nadále používat k ovládání ruce, ale jelikož byli usazeni blízko ke stolu, neměli pro pohyb rukama dostatek místa. Dva participanti tak začali používat hlasové ovládání, jeden participant se od stolu lehce odsunul, aby měl prostor k ovládání rukama. Při nastavování parametrů byl pak v rámci testování slovně požádán, aby zkusil používat k ovládání hlas. Někteří uživatelé pro ovládání kombinovali hlas a ruce. Všem participantům se postupně podařilo nastavit parametry hry a spustit a odehrát kvíz. Při odpovídání na otázku při kvízu se několikrát stalo, že participant správně slovně odpověděl těsně před vypršením času, ale než se v programu stihl přeložit hlas na text, čas vypršel a odpověď se tak nevybrala. Když se toto stalo, byl daný participant viditelně frustrován.

#### **S9**

Čtyřem participantům se při pojmenování hráčů nesprávně změnil počet hráčů. Například při příkazu "Hráč dva Jirka" se změnil počet hráčů na dva. Hlasový model byl posléze u těchto příkazů posílen o další příklady pro zkvalitnění rozpoznání záměru. Když se však poprvé hráče pomocí hlasu podařilo participantům pojmenovat, jejich reakce byla pozitivní a částečně překvapená.

#### **S10**

Při hledání kontinentu Oceánie využili čtyři participanti hlasového ovládání, dva využili k nalezení seznam států a kontinentů a jeden našel polohu kontinentu ručně. Obdobně byl pak nalezen i Laos.

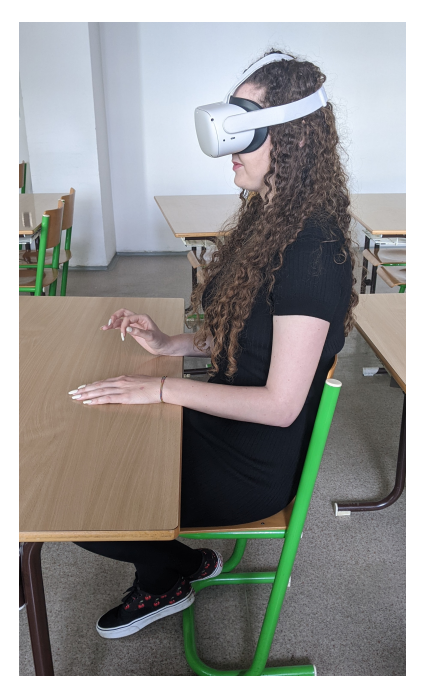

**Obrázek 6.3:** Testování s omezeným stupněm interakce (scénáře S8–S10).

Celkové plnění všech úkolů trvalo u každého participanta přibližně 30 minut, s úvodem a ukončením uživatelského testování dohromady vše zabralo kolem 45 minut. Plnění scénářů S2–S4 trvalo v průměru 4 minuty 50 vteřin (nejkratší čas byl 2 minuty 20 vteřin, nejdelší čas 6 minut 44 vteřin). Z tohoto by se dalo usuzovat, že se funkční požadavek F15 v [4.3](#page-34-0) podařilo úspěšně splnit.

Nestrukturovaně byl také testován Párty mód, který se participantům líbil. Během Párty módu bylo vždy vypnuto hlasové ovládání, protože všichni v místnosti s oblibou komentovali momentální dění v aplikaci. Při střídání hráčů se předávaly nebo odkládaly ovladače, podle preferencí ovládání každého participanta. Průběh hry byl sledován na streamu na počítači, podobně jako tomu bylo při uživatelském testování.

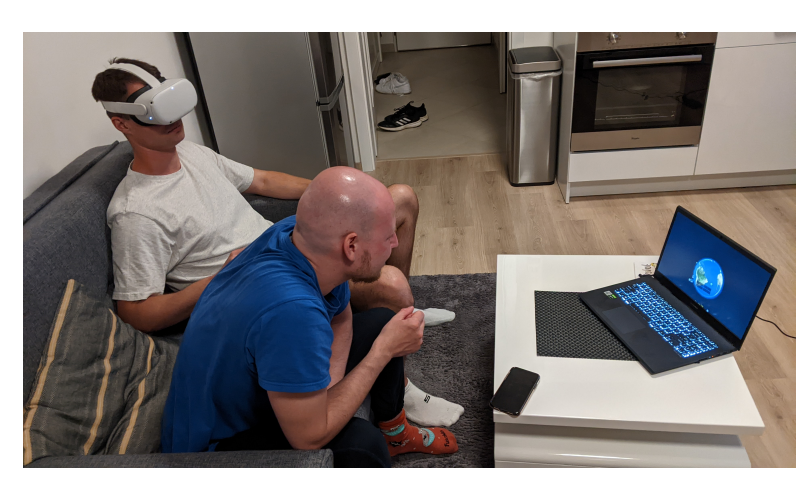

**Obrázek 6.4:** Volné testování Párty módu.

#### **Potíže při testování**

- **.** Při každém uživatelském testování náhodně přestala fungovat aspoň jednou knihovna pro zpracování hlasu (dotčené úkoly S8–S10). Když se toto naskytlo, bylo třeba restartovat aplikaci pro znovuzprovoznění hlasového ovládání.
- **.** Při hlasovém ovládání bylo třeba některé akce opakovat vícekrát, jelikož záměr nebyl rozpoznán. Toto by bylo možné částečně vylepšit přidáním mnohem více příkladových dat pro trénink modelu.
- **.** Někteří participanti chtěli při zapnutém hlasovém ovládání přepínat testovací úkoly hlasem. Model však neměl přepínaní úkolů nacvičené, participanti si tak po neúspěchu změnili úkol ručně.
- **.** Při hlasovém ovládání se občas vybrala jiná akce, než byla zamýšlena. Například se při kvízu zobrazila nápověda, když uživatel přemýšlel nebo něco hlasitě komentoval.
- **.** Některým participantům vadilo, že při používání hlasového ovládání trvá vykonání řečené akce zpravidla vteřinu až dvě.
- **.** Jeden participant nosí brýle a nevešel se s nimi do headsetu. Vybavení pro nošení brýlí v headsetu (Glasses spacer) však nebylo v době testování k dispozici. Nakonec musel aplikaci testovat bez brýlí. Po ukončení testování participant ale nakonec řekl, že i bez brýlí pro něj texty a rozhraní bylo čitelné.
- **.** Při jednom uživatelském testování se vybila baterie počítače, na který byl streamován obraz z headsetu, takže jsem neviděl, co provádí uživatel. Po zapojení napájení následovala instalace aktualizací, což obnovení přenosu obrazu ještě o chvíli zbrzdilo.
- **.** U jednoho participanta v bytě byl přenášený obraz velmi zpožděný a nekvalitní. Důvodem byla pomalejší rychlost internetu Wi-Fi sítě.
- **.** Jednomu participantovi se dělalo nevolno, když se v aplikaci díval přímo pod sebe. Když se však pod sebe nedíval, tento pocit nebyl přítomný.
- **.** Testování u jednoho participanta probíhalo ve večerních hodinách a aplikace špatně reagovala na ovládání rukama při Volném pohybu po Zemi. Příčinou byla přílišné šero v místnosti. Po rozsvícení už ovládání rukama fungovalo dobře.
- **.** Jednomu participantovi se v aplikaci chvílemi zasekávaly ruce na několik vteřin, přičemž trvalo nějakou dobu, než opět začaly reagovat na ruce participanta. Místnost tentokrát byla prosvícená dostatečně, ale ukázalo se, že kombinace nasvícení rukou světlem z venkovního západu slunce a stínů z žaluzií na oknech byla pro sledování rukou headsetem fatální.

#### **6.1.4 Zjištění**

Z dotazníkového šetření po testování vyplynulo, že nejpreferovanějším způsobem ovládání jsou ovladače. Preference byla vypočtena systémem udělování bodů, kdy za každého participanta nejpreferovanější ovládání získalo 3 body, další 2 body a nejméně preferované 1 bod. Dohromady pak ve výsledku získaly ovladače 18 bodů, ruce 15 bodů a hlasové ovládání 9 bodů.

Při dotazu na pohodlnost ovládání skončily obdobně na prvním místě ovladače, kde 6 ze 7 participantů je označilo jako pohodlné. O něco méně ale stále pozitivně dopadlo ovládání rukama. Rozporuplně dopadlo hlasové ovládání, které nikdo z participantů v úvodním dotazníku [B](#page-64-0) jako funkci nežádal, ale přesto jej dva participanti označili jako pohodlné. Jeden uživatel jej dokonce zvolil jako nejpreferovanější ovládání. Kritici hlasového ovládání naopak sdělili, že rádi přemýšlí či komentují dění nahlas, což není s aktivním hlasovým ovládáním úplně kompatibilní.

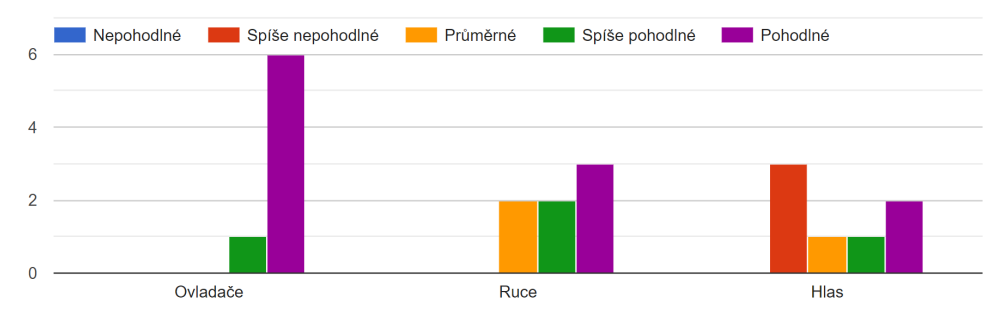

**Obrázek 6.5:** Participanty preferované ovládání.

Jednoznačně však pak dopadla otázka týkající se platformy, kde by si participanti aplikaci zahráli znovu. I když v úvodním dotazníku až na jednoho participanta všichni uvedli, že i kdyby vlastnili vybavení pro virtuální realitu, střídali by platformu virtuální reality, desktopu či mobilní verze podle nálady,

6. Testování **......................................**

po testování všichni participanti jednoznačně uvedli, že příště by si aplikaci zahráli opět ve virtuální realitě.

# **Kapitola 7**

**Závěr**

Cílem této práce bylo navrhnout a implementovat výukovou zeměpisnou aplikaci ve virtuální realitě s hlasovým ovládáním. Hlavní náplň aplikace měl tvořit kvízový proces, kde je úkolem uživatele identifikovat státy podle geografické polohy, vlajky a tvaru hranic. V průběhu návrhu a implementace bylo postupováno podle metod UCD a pro finální aplikaci bylo provedeno uživatelské testování.

V analytické části byly prozkoumány způsoby a metody pro výklad různé vyučované látky ve virtuální realitě. Dále byla provedena rešerše principů použitelnosti, která se zaměřovala na návrhové mechaniky a ergonomii ve virtuální realitě. Součástí analýzy bylo seznámení se s možnostmi rozpoznávání přirozené řeči, které finální aplikace využívá. Závěr analýzy se zaměřil na popsání existujících řešení, které byly porovnány a tyto poznatky byly využity při návrhu této aplikace.

Po provedení analýzy byl zahájen uživatelský výzkum, který probíhal formou dotazníku. Z výzkumného vzorku o 60 participantech byla zjištěna obecná zeměpisná znalost cílových uživatelů, jejich zkušenost s virtuální realitou a požadavky na funkcionalitu aplikace. Po nasbírání dostatečného množství dat proběhlo vyhodnocení výzkumu. Nasbíraná a zjištěná data byla důležitým vodítkem pro vytváření obsahu a zpracování aplikace.

Na základě nabytých znalostí byla navržena a implementována aplikace *GeographyVR* v herním engine Unity s cílovou platformou Meta Quest 2. V návrhové kapitole byly definovány požadavky a nastíněn koncept a ovládání aplikace. Implementační část pak pojednává o využitých herních mechanikách, společně s účely jednotlivých scén v aplikaci. Po celou dobu vývoje byla aplikace pravidelně testována na uživatelích, kteří poskytovali cennou zpětnou vazbu.

Finální aplikace byla podrobena uživatelskému testování, kde participanti měli za úkol splnit několik úkolů. Některé z nich byly časově měřeny, jiné probíhaly s omezeným stupněm interakce uživatele. Všem participantům se postupně podařilo všechny úkoly splnit. Při testování si participanti vyzkou-

## 7. Závěr **........................................**

šeli různé techniky ovládání, které po testování v dotazníku zhodnotili. Z výsledků uživatelského testování a dotazníku po něm provedeném vyplynulo, že uživatelsky preferovaným ovládáním jsou ovladače. Zároveň bylo ověřeno, že aplikace splňuje svůj plánovaný účel, uživatelé hodnotí aplikaci jako užitečnou a využití virtuální reality jako přínosné.

Aplikaci se podařilo úspěšně implementovat a současná verze obsahuje všechnu funkcionalitu, která byla plánována na začátku práce. Nabízí se zde více možností, jak lze aplikaci v budoucnu rozšířit. Jedna z možností je přidání funkcionalit úspěchů a nápověd. Jeden participant při výzkumu v dotazníku navrhoval hru na hlavní města. Dále by bylo zajímavé rozšířit Párty mód, který by mohl podporovat hru na týmy, kde by hráči svými odpověďmi obsazovali území a obarvovali státy na Zemi. Zároveň by tento mód mohl podporovat online hru s jinými hráči přes internet. Nabízí se zde také možnost rozšíření datasetu států na další státy mimo seznam OSN pro zvýšení okruhu zkoušených států. V neposlední řadě by pak byla zajímavá prezence detailnějšího a dynamicky zobrazovaného povrchu Země, kde by se uživatel mohl přibližovat mnohem více a mohl by tak Zemi ve Volném pohybu prozkoumávat hlouběji. Je ale třeba mít na paměti, že výkon headsetu je omezený a při větších nárocích na výkon by bylo třeba využívat výpočetní sílu připojeného počítače.

### **Příloha A**

**Literatura**

- [1] BAER, Ralph H. *Videogames: in the beginning*. Rolenta Press, 2005.
- [2] VELEV, Dimiter; ZLATEVA, Plamena. Virtual reality challenges in education and training. *International Journal of Learning and Teaching*, 2017, 3.1: 33-37.
- [3] BURDEA, Grigore C.; COIFFET, Philippe. *Virtual reality technology*. John Wiley & Sons, 2003.
- [4] GREENGARD, Samuel. *Virtual reality*. Mit Press, 2019.
- [5] PANTELIDIS, Veronica S. Virtual reality and education: Information sources. *Virtual Reality and Education Laboratory (VREL), East Carolina University, USA*, 1995.
- [6] WINN, William. A conceptual basis for educational applications of virtual reality. *Technical Publication R-93-9, Human Interface Technology Laboratory of the Washington Technology Center, Seattle: University of Washington*, 1993.
- [7] MADDEN, J., et al. Ready student one: Exploring the predictors of student learning in virtual reality. *PloS one*, 2020, 15.3: e0229788.
- [8] KAVANAGH, Sam, et al. A systematic review of virtual reality in education. *Themes in Science and Technology Education*, 2017, 10.2: 85-119.
- [9] YILDIRIM, Gürkan; ELBAN, Mehmet; YILDIRIM, Serkan. Analysis of use of virtual reality technologies in history education: A case study. *Asian Journal of Education and Training*, 2018, 4.2: 62-69.
- [10] LI, Xiao, et al. A critical review of virtual and augmented reality (VR/AR) applications in construction safety. *Automation in Construction*, 2018, 86: 150-162.
- [11] MEILIANG, Wang; QIAOMING, Pan. Design of safety education system for children based on virtual reality technology. In: *2012 International Conference on Computer Science and Electronics Engineering*. IEEE, 2012. p. 196-199.

A. Literatura **......................................**

- [12] GÓRSKI, Filip, et al. Effective design of educational virtual reality applications for medicine using knowledge-engineering techniques. *EURASIA Journal of Mathematics, Science and Technology Education*, 2016, 13.2: 395-416.
- [13] ELLIMAN, James; LOIZOU, Michael; LOIZIDES, Fernando. Virtual reality simulation training for student nurse education. In: *2016 8th international conference on games and virtual worlds for serious applications (VS-games)*. IEEE, 2016. p. 1-2.
- [14] PANTELIDIS, Veronica S. Virtual reality and engineering education. *Computer Applications in Engineering Education*, 1997, 5.1: 3-12.
- [15] MINTZ, Rachel; LITVAK, Shai; YAIR, Yoav. 3D-virtual reality in science education: An implication for astronomy teaching. *Journal of Computers in Mathematics and Science Teaching*, 2001, 20.3: 293-305.
- [16] KLIMENKO, Stanislav. Virtual Planetarium: learning astronomy in virtual reality. In: *EdMedia+ Innovate Learning*. Association for the Advancement of Computing in Education (AACE), 2004. p. 2154-2157.
- [17] HWANG, Wu-Yuin; HU, Shih-Shin. Analysis of peer learning behaviors using multiple representations in virtual reality and their impacts on geometry problem solving. *Computers & Education*, 2013, 62: 308-319.
- [18] RIZZO, Albert A., et al. Analysis of assets for virtual reality applications in neuropsychology. *Neuropsychological rehabilitation*, 2004, 14.1-2: 207- 239.
- [19] SCHULTHEIS, M. T.; RIZZO, A. A. The application of virtual reality technology in rehabilitation. *Rehabilitation Psychology*, 2001, 46, 296.
- [20] IP, Horace HS, et al. Enhance emotional and social adaptation skills for children with autism spectrum disorder: A virtual reality enabled approach. *Computers & Education*, 2018, 117: 1-15.
- [21] REBENITSCH, Lisa; OWEN, Charles. Review on cybersickness in applications and visual displays. *Virtual Reality*, 2016, 20: 101-125.
- [22] STANNEY, Kay M., et al. What to expect from immersive virtual environment exposure: Influences of gender, body mass index, and past experience. *Human factors*, 2003, 45.3: 504-520.
- [23] ALGER, Mike. Visual design methods for virtual reality. *Ravensbourne*. [https://aperturesciencellc.com/vr/VisualDesignMethodsforVR\\_](https://aperturesciencellc.com/vr/VisualDesignMethodsforVR_MikeAlger.pdf) [MikeAlger.pdf](https://aperturesciencellc.com/vr/VisualDesignMethodsforVR_MikeAlger.pdf), 2015.
- [24] NEUPANE, Sunil; ALI, U. I.; MATHEW, A. Text neck syndromesystematic review. *Imperial journal of interdisciplinary research*, 2017, 3.7: 141-148.
- [25] SERAFIN, G.; SERAFIN, S. *Sound design to enhance presence in photorealistic virtual reality*.
- [26] DAKIC, Vesna. *Sound design for film and television*, 2009.
- [27] LINDSKOG, Simon. *Computer Game Sound and Flow Experience: A Comparison of Diegetic and Non-diegetic Navigation Sound Cues in Games*, 2013.
- [28] COHEN, Michael H., et al. *Voice user interface design*. Addison-Wesley Professional, 2004.
- [29] KENT, David. A room with a VUI–Voice user interfaces in the TESOL classroom. *Teaching English with Technology*, 2020, 20.3: 96-123.
- [30] DANIEL, Jurafsky, et al. *Speech and language processing: An introduction to natural language processing, computational linguistics, and speech recognition*. prentice hall, 2007.
- [31] GAIKWAD, Santosh K.; GAWALI, Bharti W.; YANNAWAR, Pravin. A review on speech recognition technique. *International Journal of Computer Applications*, 2010, 10.3: 16-24.
- [32] SHAIKH NAZIYA, S.; DESHMUKH, R. R. Speech recognition system—a review. *IOSR J. Comput. Eng*, 2016, 18.4: 3-8.
- [33] MENG, Jianliang; ZHANG, Junwei; ZHAO, Haoquan. Overview of the speech recognition technology. In: *2012 fourth international conference on computational and information sciences*. IEEE, 2012. p. 199-202.
- [34] CHOPRA, Abhimanyu; PRASHAR, Abhinav; SAIN, Chandresh. Natural language processing. *International journal of technology enhancements and emerging engineering research*, 2013, 1.4: 131-134.
- [35] HIRSCHBERG, Julia; MANNING, Christopher D. Advances in natural language processing. *Science*, 2015, 349.6245: 261-266.
- [36] CANONICO, Massimo; DE RUSSIS, Luigi. A comparison and critique of natural language understanding tools. *Cloud Computing*, 2018, 2018: 120.
- [37] Botfront. *How intent classification works in NLU* [online] [cit. 18. dubna 2023]. [https://botfront.io/blog/](https://botfront.io/blog/how-intent-classification-works-in-nlu) [how-intent-classification-works-in-nlu](https://botfront.io/blog/how-intent-classification-works-in-nlu).
- [38] Valve Corporation. *Steam Hardware & Software Survey: December 2022* [online] [cit. 10. ledna 2023]. [https://store.steampowered.com/](https://store.steampowered.com/hwsurvey/Steam-Hardware-Software-Survey-Welcome-to-Steam) [hwsurvey/Steam-Hardware-Software-Survey-Welcome-to-Steam](https://store.steampowered.com/hwsurvey/Steam-Hardware-Software-Survey-Welcome-to-Steam).
- [39] Meta. *Meta Quest 2* [online] [cit. 10. ledna 2023]. [https://www.meta.](https://www.meta.com/quest/products/quest-2/) [com/quest/products/quest-2/](https://www.meta.com/quest/products/quest-2/).

A. Literatura **......................................**

- [40] DOMENE, Eduardo jr, et al. *GeoVR* [online] [cit. 7. ledna 2023]. [https://web.archive.org/web/20180319033841/http:](https://web.archive.org/web/20180319033841/http://geovr.mybluemix.net/) [//geovr.mybluemix.net/](https://web.archive.org/web/20180319033841/http://geovr.mybluemix.net/).
- [41] Dokon Jang. *Earth VR* [online] [cit. 10. ledna 2023]. [https://play.](https://play.google.com/store/apps/details?id=com.jmsys.earthvr) [google.com/store/apps/details?id=com.jmsys.earthvr](https://play.google.com/store/apps/details?id=com.jmsys.earthvr).
- [42] GAWADE, Sanket, et al. *GeoVR* [online] [cit. 7. ledna 2023]. [https:](https://www.youtube.com/watch?v= _QXXo8Sb27w) [//www.youtube.com/watch?v=\\_QXXo8Sb27w](https://www.youtube.com/watch?v= _QXXo8Sb27w).
- [43] Google. *Google Earth* [online] [cit. 7. ledna 2023]. [https://arvr.google.](https://arvr.google.com/earth/) [com/earth/](https://arvr.google.com/earth/).
- [44] PATTERSON, Todd C. Google Earth as a (not just) geography education tool. *Journal of Geography*, 2007, 106.4: 145-152.
- [45] Meta. *Testing and Performance Analysis* [online] [cit. 14. dubna 2023]. [https://developer.oculus.com/documentation/unity/](https://developer.oculus.com/documentation/unity/unity-perf/) [unity-perf/](https://developer.oculus.com/documentation/unity/unity-perf/).
- [46] FELIPE, Sarah K., et al. Training novices on hierarchical task analysis. In: *Proceedings of the Human Factors and Ergonomics Society Annual Meeting*. Sage CA: Los Angeles, CA: SAGE Publications, 2010. p. 2005- 2009.
- [47] EMBREY, David. Task analysis techniques. *Human Reliability Associates Ltd*, 2000, 1.
- <span id="page-63-0"></span>[48] James Hastings-Trew. *Earth texture map* [online] [cit. 20. dubna 2023]. <http://planetpixelemporium.com/earth8081.html>.
- <span id="page-63-1"></span>[49] Opendatasoft. *World Administrative Boundaries - Countries and Territories* [online] [cit. 20. dubna 2023]. [https://public.opendatasoft.](https://public.opendatasoft.com/explore/dataset/world-administrative-boundaries/table/) [com/explore/dataset/world-administrative-boundaries/table/](https://public.opendatasoft.com/explore/dataset/world-administrative-boundaries/table/).
- <span id="page-63-2"></span>[50] LOWDERMILK, Travis. *User-centered design: a developer's guide to building user-friendly applications*. "O'Reilly Media, Inc.", 2013.
- <span id="page-63-3"></span>[51] ABRAS, Chadia, et al. User-centered design. *Bainbridge, W. Encyclopedia of Human-Computer Interaction. Thousand Oaks: Sage Publications*, 2004, 37.4: 445-456.
- <span id="page-63-4"></span>[52] FAULKNER, Laura. Beyond the five-user assumption: Benefits of increased sample sizes in usability testing. *Behavior Research Methods, Instruments, & Computers*, 2003, 35: 379-383.

<span id="page-64-0"></span>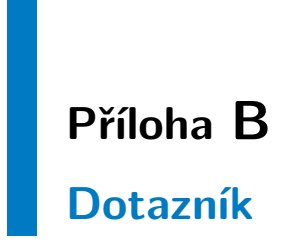

#### **Zeměpisná VR aplikace – Dotazník**

Toto je dotazník k práci zabývající se *Kvízovou zeměpisnou aplikací ve virtuální realitě*.

Aplikace bude fungovat způsobem, že uživatel má na hlavě virtual reality (dále jen VR) brýle a v rukách ovladače, přičemž před sebou ve VR vidí planetu Zemi. Kvízový proces probíhá tak, že uživateli se vždy zeměkoule otočí na určitý stát (bez jakýchkoliv popisků), u něj se zobrazí odpovídající vlajka státu, a uživatel má za úkol z nabízených možností vybrat o který stát se jedná. Tímto způsobem je kladeno několik otázek. Cílem je, aby si uživatel mohl prověřit své znalosti, případně nabýt další zeměpisné vědomosti. V dotazníku jsou otázky týkající se této aplikace a k Vašemu postoji k VR obecně. Vyplnění nezabere déle než **5 minut**, dotazník obsahuje **10 otázek**.

#### **Aplikaci byste upřednostňovali v jazyce:**

- ❍ Čeština
- ❍ Angličtina
- ❍ Čeština a angličtina, podle výběru v nastavení
- ❍ Je mi to jedno / jiný jazyk

#### **Jaké funkce byste v aplikaci uvítali?**

- ❑ Sledování svých předešlých výsledků a měření svého výkonu
- ❑ Úspěchy (získávání achievementů)
- ❑ Žebříčky (porovnávání vašeho výkonu s ostatními hráči)
- ❑ Freeroam (volný pohyb po celé zeměkouli s odhalenými daty)
- ❑ Volba obtížnosti
- ❑ Párty mód (lokální, postupně po sobě hraje více hráčů, na konci porovnání výsledků)
- ❑ Hlasové ovládání
- $\Box$  Nápovědy (na způsob ze soutěže "Chcete být milionářem?")
- ❑ Jiné: \_\_\_\_\_\_\_\_\_\_\_\_\_\_\_\_\_\_\_\_\_\_\_\_\_\_\_\_\_\_\_\_\_\_\_\_\_\_\_\_

#### **Jak dlouho odhadujete, že by trvala jedna relace vašeho hraní v této aplikaci?**

- ❍ Do 5 minut
- $O_6$ –10 minut
- ❍ 11–30 minut
- $\bigcirc$  31–60 minut
- ❍ 61 a více minut
- ❍ Tuto hru bych nehrál/a

#### **Kolikrát jste měli na hlavě brýle pro virtuální realitu?**

- ❍ Maximálně dvakrát
- ❍ Aspoň třikrát a méně než desetkrát
- ❍ Desetkrát a více

#### **Posloucháte někdy při hraní VR her hudbu mimo hru?**

- ❍ Ano
- ❍ Ne
- ❍ Tyto hry nehraji / nepoužívám VR

*Na následující otázky prosím odpovězte pouze s využitím svých znalostí, bez dohledávání informací z jiných zdrojů:*

#### **Kolik je na světě států (dle OSN)?**

- ❍ Méně než 120
- ❍ 120–150
- ❍ 151–180
- ❍ 181–210
- ❍ 211–240
- ❍ 241–270

**Kolik vyznačených států na obrázku níže dokážete s jistotou pojmenovat?**

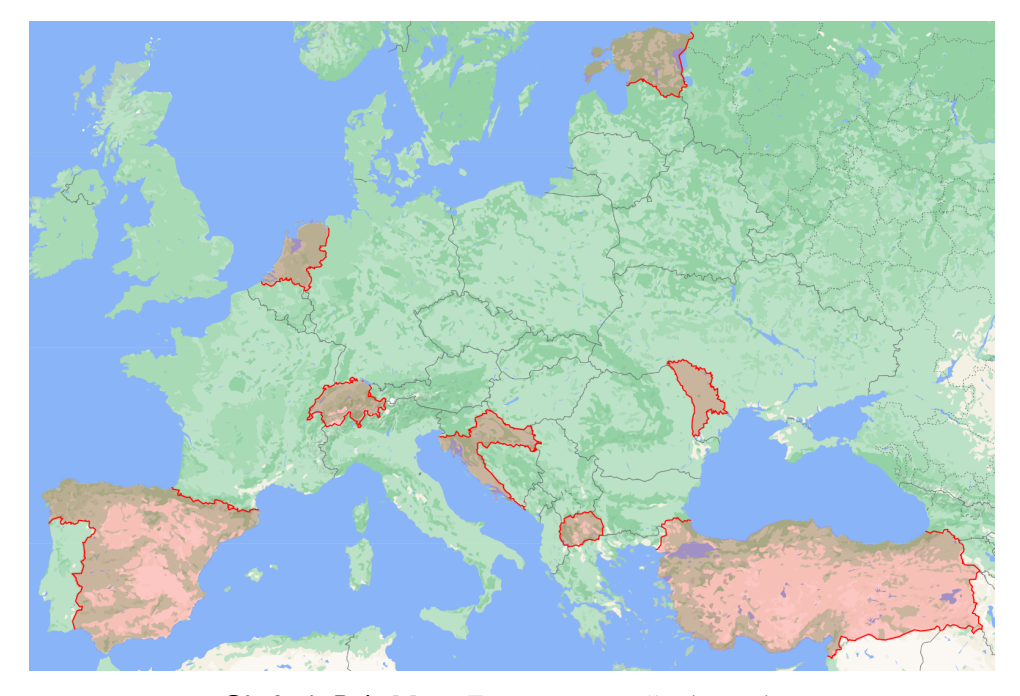

**Obrázek B.1:** Mapa Evropy s vyznačenými státy.

 $\overline{O}$  0 ❍ 1 ❍ 2 ❍ 3 O 4 ❍ 5 ❍ 6 ❍ 7 ❍ 8

**Kolik vyznačených států na obrázku níže dokážete s pomocí vlajek s jistotou pojmenovat?**

B. Dotazník **......................................**

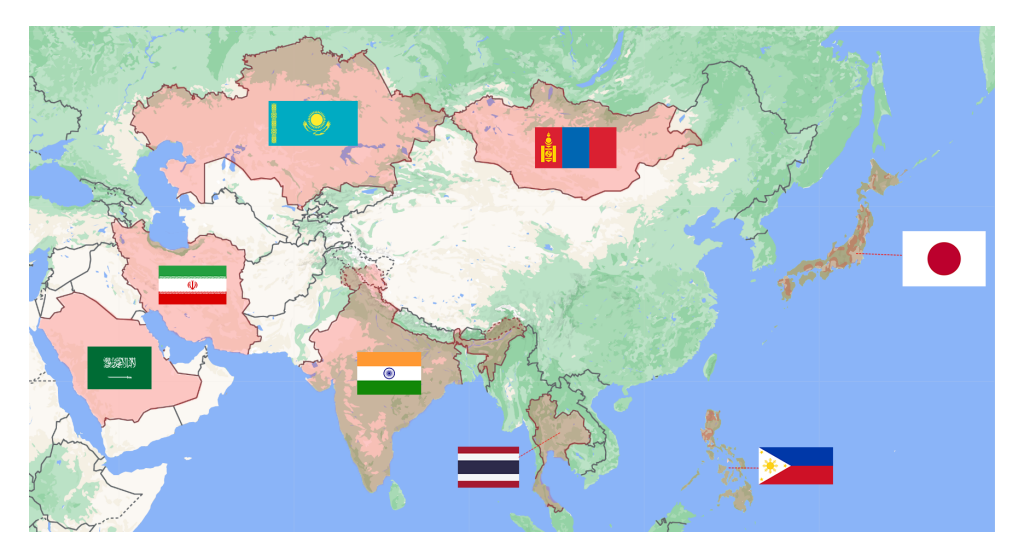

**Obrázek B.2:** Mapa Asie s vyznačenými státy a vlajkami.

- $\overline{O}$  0
- ❍ 1
- ❍ 2
- ❍ 3
- ❍ 4
- 
- ❍ 5
- ❍ 6

**.......................................** B. Dotazník

❍ 7

❍ 8

**Kdybyste měli k dispozici vybavení pro VR k používání této aplikace, upřednostnili byste hraní této aplikace ve VR oproti desktopové či mobilní verzi?**

- ❍ Ano
- ❍ Ne

❍ Různě, podle nálady

❍ Aplikaci bych vůbec nezkusil/a

#### **Jaký je váš názor na VR obecně?**

- ❍ Je to skvělá věc s velkou budoucností, která nabízí nové možnosti
- ❍ Nejspíše to má budoucnost, ale ještě bude chvíli trvat, než se technologie lépe vyvine a uchytí
- ❍ Příliš nevěřím, že to někam povede
- ❍ Nemám na to názor

*(Nepovinné)* Uveďte váš email Váš email nebude nikde zveřejněn, slouží pouze k případnému kontaktování pro dodatečný průzkum.

\_\_\_\_\_\_\_\_\_\_\_\_\_\_\_\_\_\_\_\_\_\_\_\_\_\_\_\_\_\_\_\_\_\_\_\_\_\_\_\_

Děkujeme Vám za vyplnění dotazníku a Váš čas, který jste vyplnění věnovali. Máte-li možnost, sdílejte prosím tento dotazník dál a pomozte nám získat další odpovědi, děkujeme.

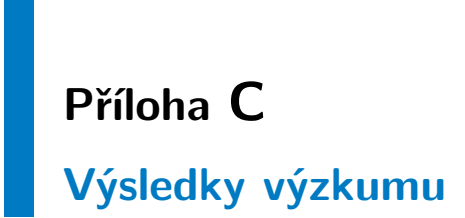

**Aplikaci byste upřednostňovali v jazyce:**

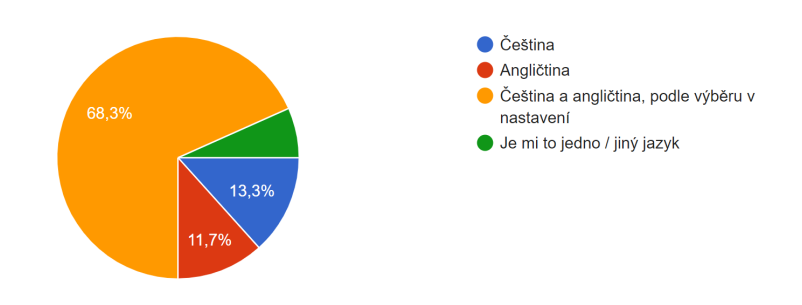

#### **Jaké funkce byste v aplikaci uvítali?**

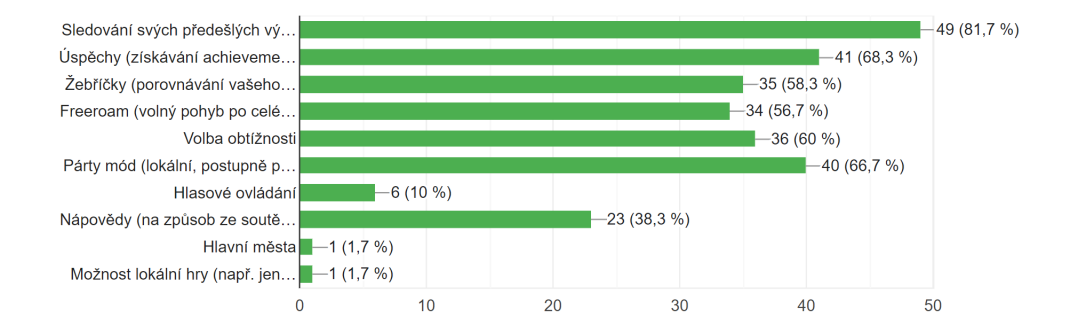

C. Výsledky výzkumu **..................................**

**Jak dlouho odhadujete, že by trvala jedna relace vašeho hraní v této aplikaci?**

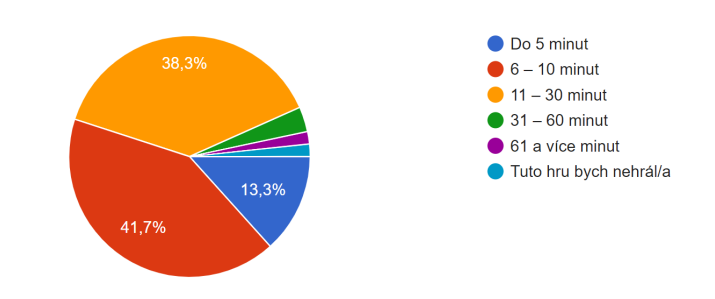

**Kolikrát jste měli na hlavě brýle pro virtuální realitu?**

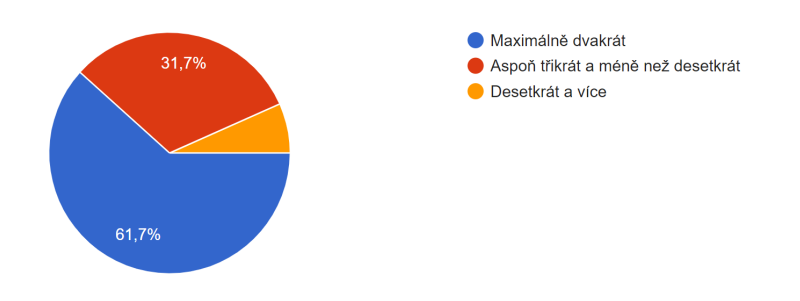

**Posloucháte někdy při hraní VR her hudbu mimo hru?**

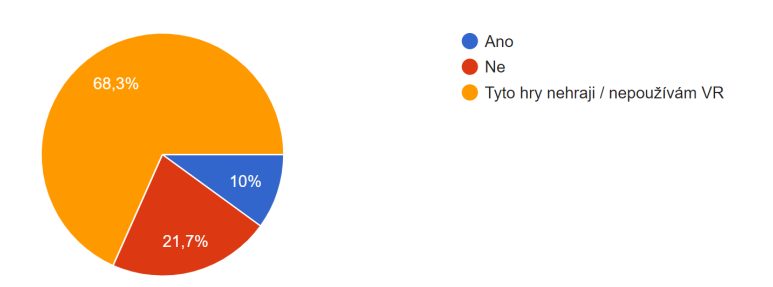
**Kolik je na světě států (dle OSN)?**

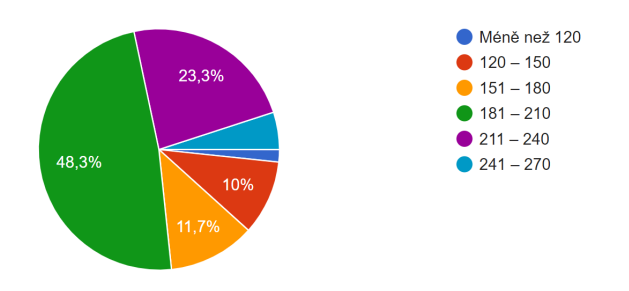

#### **Kolik vyznačených států na obrázku níže dokážete s jistotou pojmenovat?**

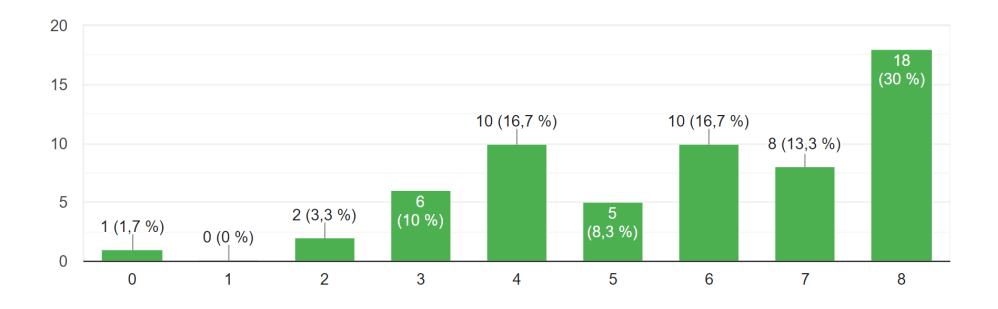

#### **Kolik vyznačených států na obrázku níže dokážete s pomocí vlajek s jistotou pojmenovat?**

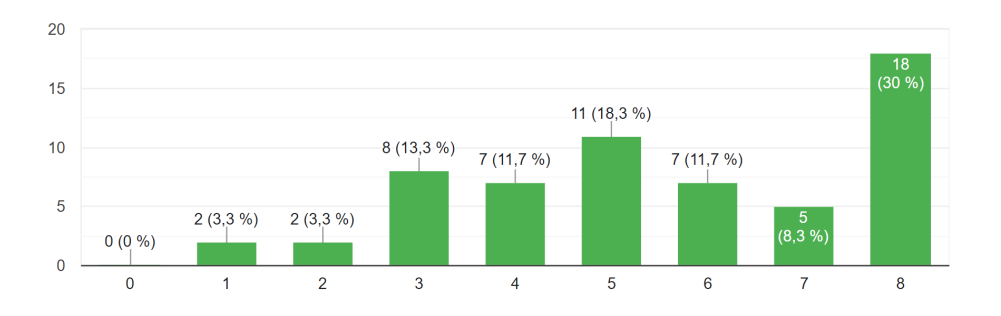

C. Výsledky výzkumu **..................................**

**Kdybyste měli k dispozici vybavení pro VR k používání této aplikace, upřednostnili byste hraní této aplikace ve VR oproti desktopové či mobilní verzi?**

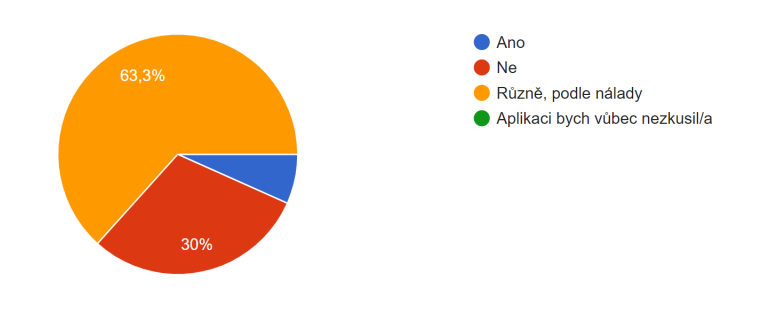

**Jaký je váš názor na VR obecně?**

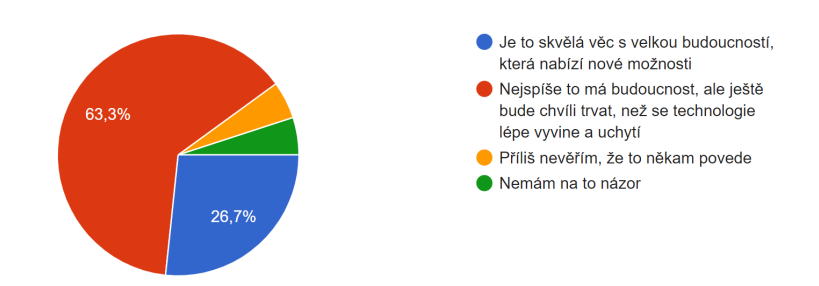

## **Příloha D**

### **Dotazník po testování**

#### **Zeměpisná VR aplikace – Dotazník po testování**

Dotazník obsahuje **3 otázky**.

#### **Seřaďte vaše preference ovládání (od nejlepšího po nejhorší):**

- ❍ Ovladače, ruce, hlas
- ❍ Ovladače, hlas, ruce
- ❍ Ruce, ovladače, hlas
- ❍ Ruce, hlas, ovladače
- ❍ Hlas, ovladače, ruce
- ❍ Hlas, ruce, ovladače

#### **Pohodlnost ovládání:**

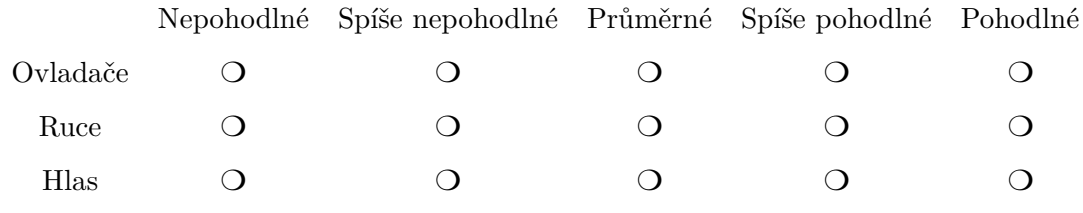

#### **Zahráli byste si aplikaci znovu?**

- ❍ Ano, a opět ve VR
- ❍ Ano, ale raději na jiné platformě (počítač/mobil/tablet)
- ❍ Ne

## **Příloha E Snímky z aplikace**

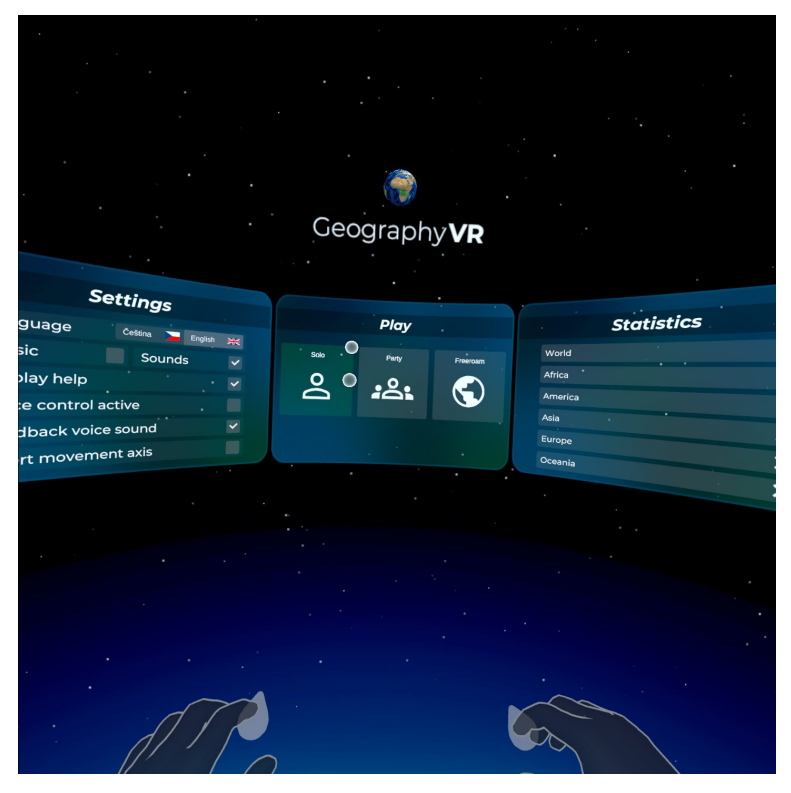

**Obrázek E.1:** Menu aplikace ve výchozím stavu.

E. Snímky z aplikace<sub>.</sub>

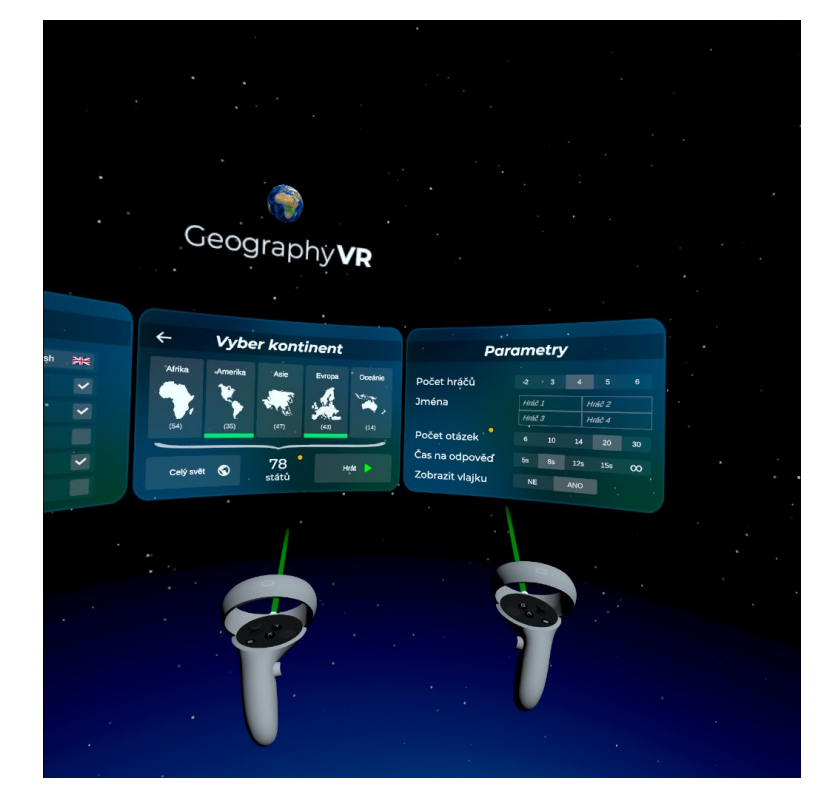

**Obrázek E.2:** Výběr kontinentů a nastavování parametrů pro Párty mód.

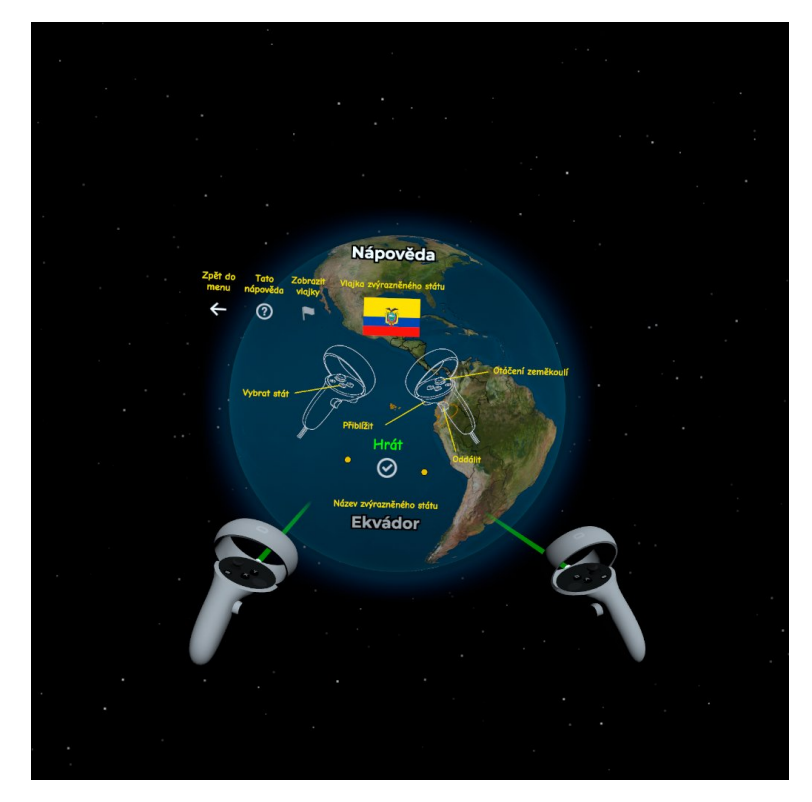

**Obrázek E.3:** Nápověda k ovládání pro ovladače.

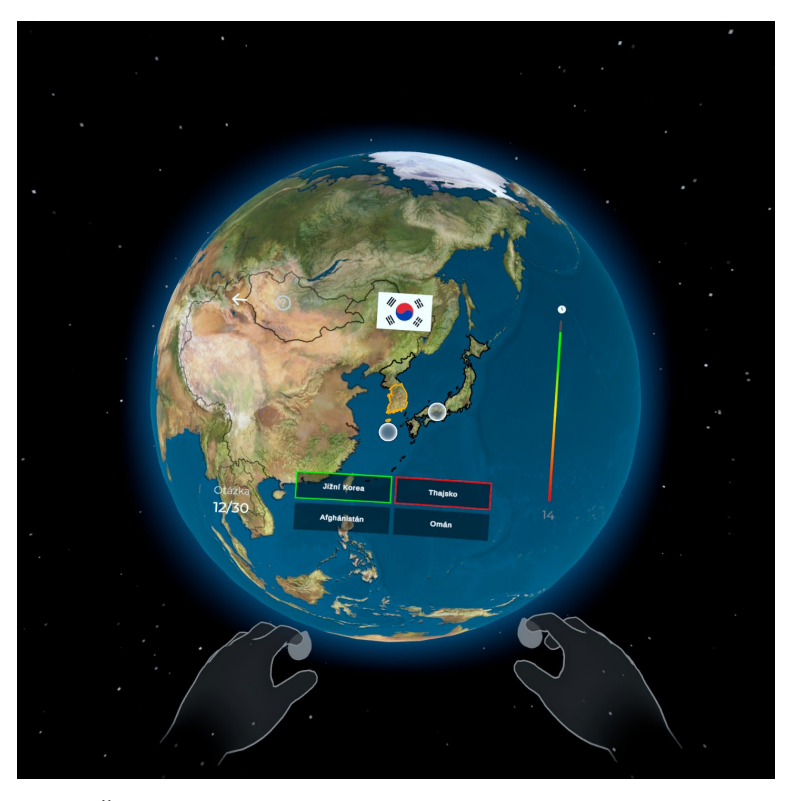

**Obrázek E.4:** Špatně vybraná odpověď na otázku a správná označená odpověď.

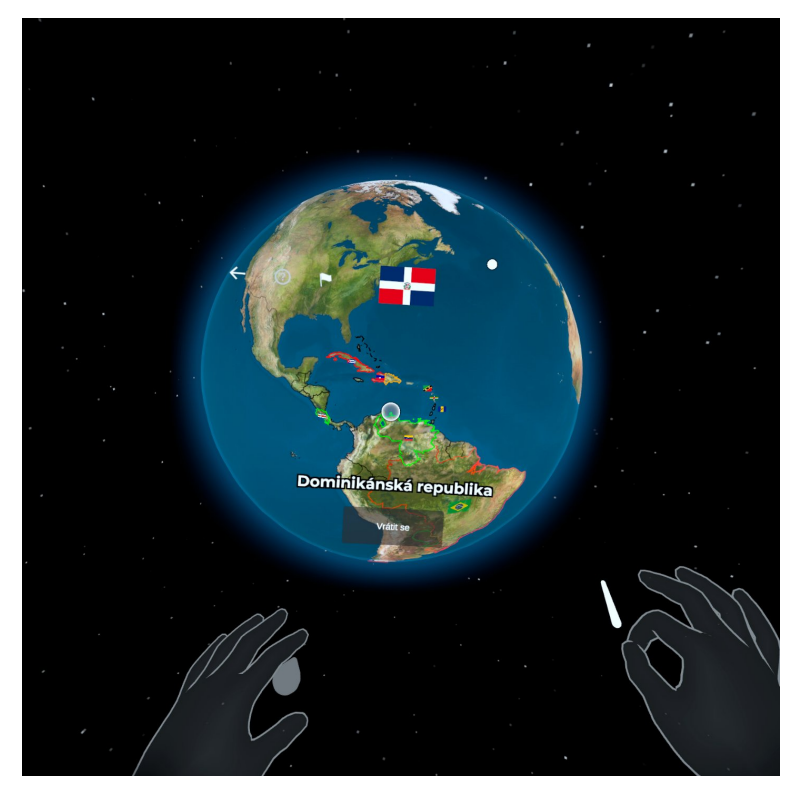

**Obrázek E.5:** Interaktivní zobrazení výsledků po odehraném kvízu.

**Obrázek E.6:** Volný mód s ovladači a uživatelem zvýrazněným státem.

**Obrázek E.7:** Přibližovací gesto rukama ve Volném pohybu s vlajkami.

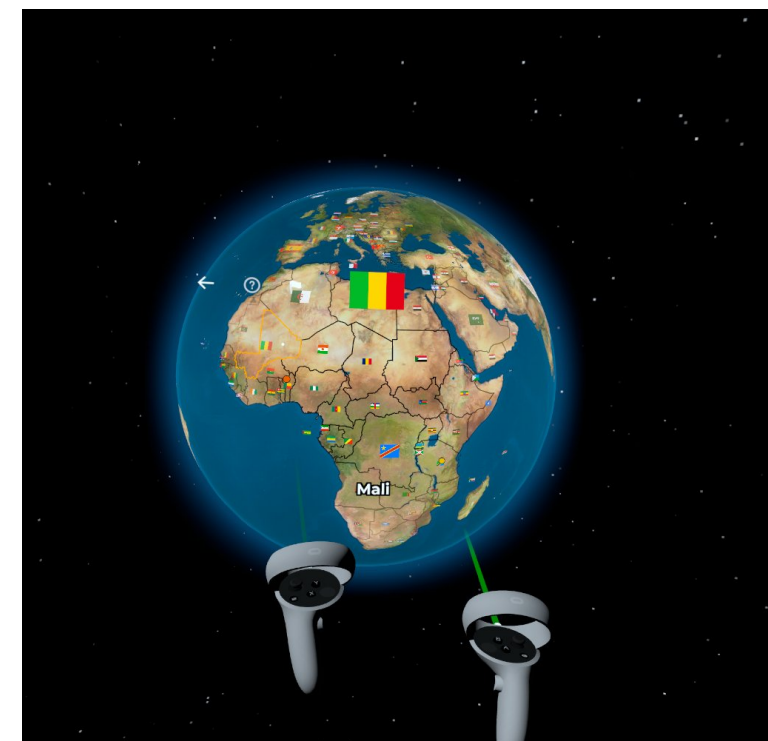

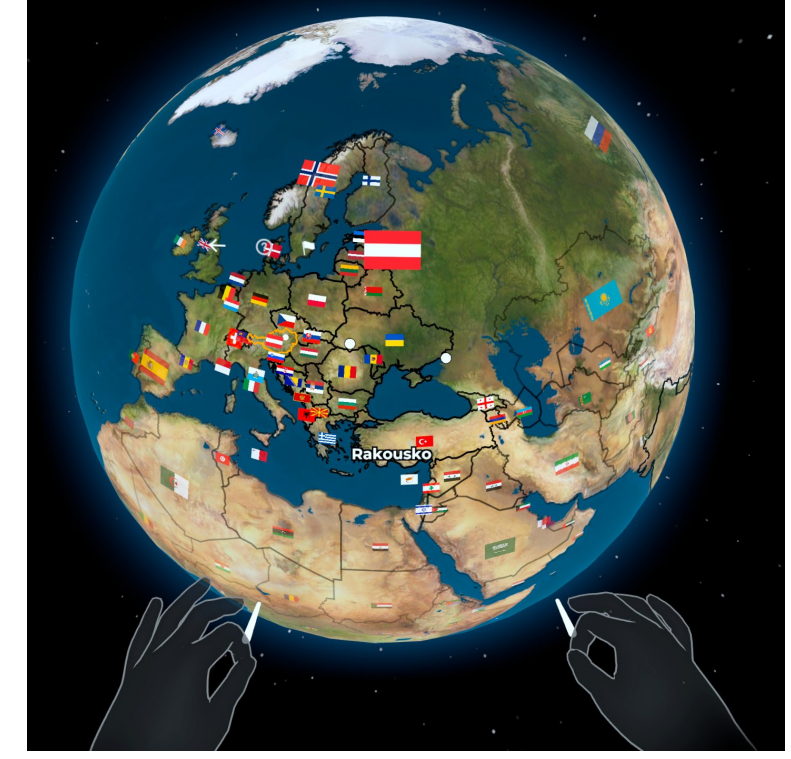

**...................................** E. Snímky z aplikace

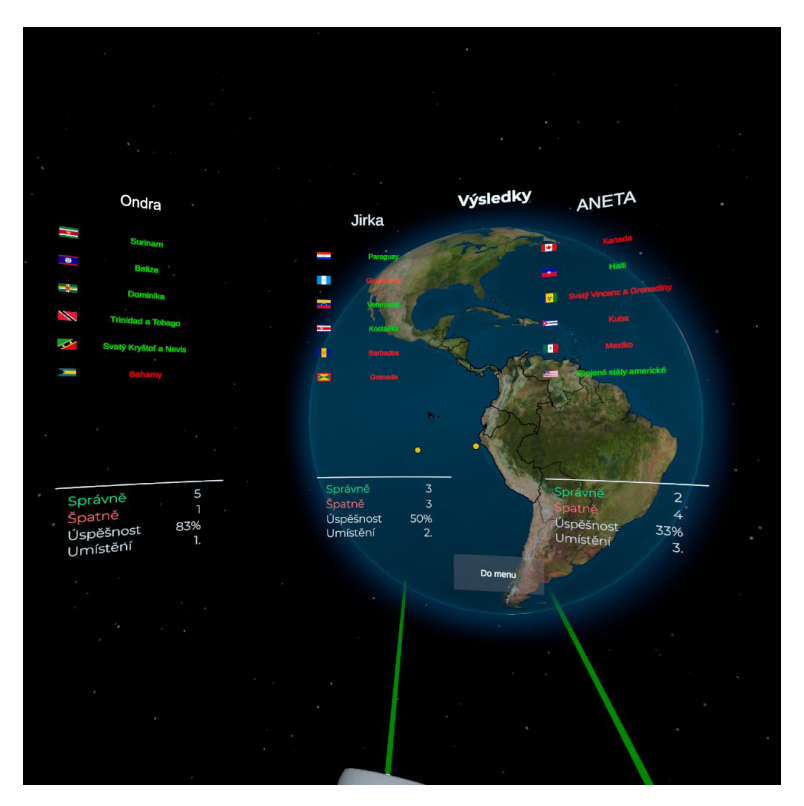

**Obrázek E.8:** Výsledková tabulka Párty módu. Barvy názvů států označují správnost odpovědí hráčů.

# **Příloha F**

**Projekt**

Adresář s přiloženými soubory

**GeographyVR** - Unity projekt se zdrojovými kódy

**build** - Sestavená aplikace .apk pro spuštění v Meta Quest 2

**images** - Obrázky z aplikace

**readme.md** - Uživatelský manuál

**thesis.pdf** - Text diplomové práce